# BIO 754 - Lecture 07

*06-04-2017*

### **Contents**

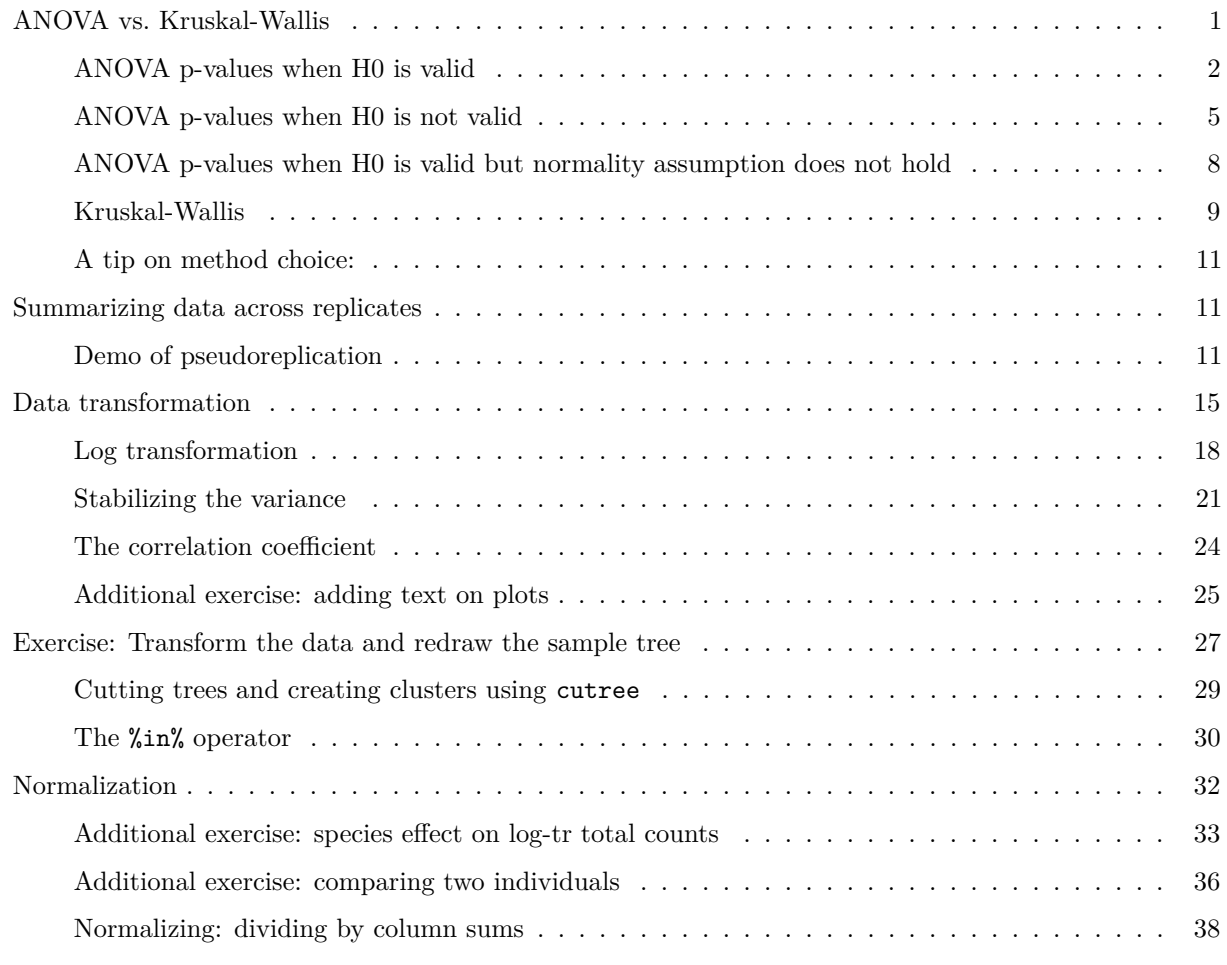

We are continuing with the liver transcriptome dataset analysis. We had discussed the benefits of using ANOVA vs. multiple pairwise 2-sample t-tests: avoiding inflating the Type I error rate. But is ANOVA always the best choice?

### <span id="page-0-0"></span>**ANOVA vs. Kruskal-Wallis**

ANOVA is a parametric test and it assumes equal variance among groups, and normality. Both assumptions might be violated, and this can be a problem especially when the sample size is not large (<30). Let us study the consequences using a simulation.

We will simulate two random data sets each time (for simplicity) from a normal distribution with the same mean - therefore the null hypothesis (H0: "group means are equal") is correct. Then we will perform ANOVA and study the p-values.

### <span id="page-1-0"></span>**ANOVA p-values when H0 is valid**

How do we expect the **p-values** to be distributed, when the null hypothesis is valid? Remember: the p-value, by definition, is the probability that the H0 is valid when we find a deviation from the H0 as large or larger than that observed.

Let's check one example:

```
# simulation 1: testing mean difference when the data derives from a normal distribution
# first define the groups
groups = factor( rep(c("a", "b"), each=10) )
# create two datasets
set.seed(1)
x1 = rnorm(10, mean = 1, sd = 1)x2 = rnorm(10, mean = 1, sd = 1)mean(x1)
```
## [1] 1.132203

#### **mean**(x2)

## [1] 1.248845

**boxplot**(x1, x2)

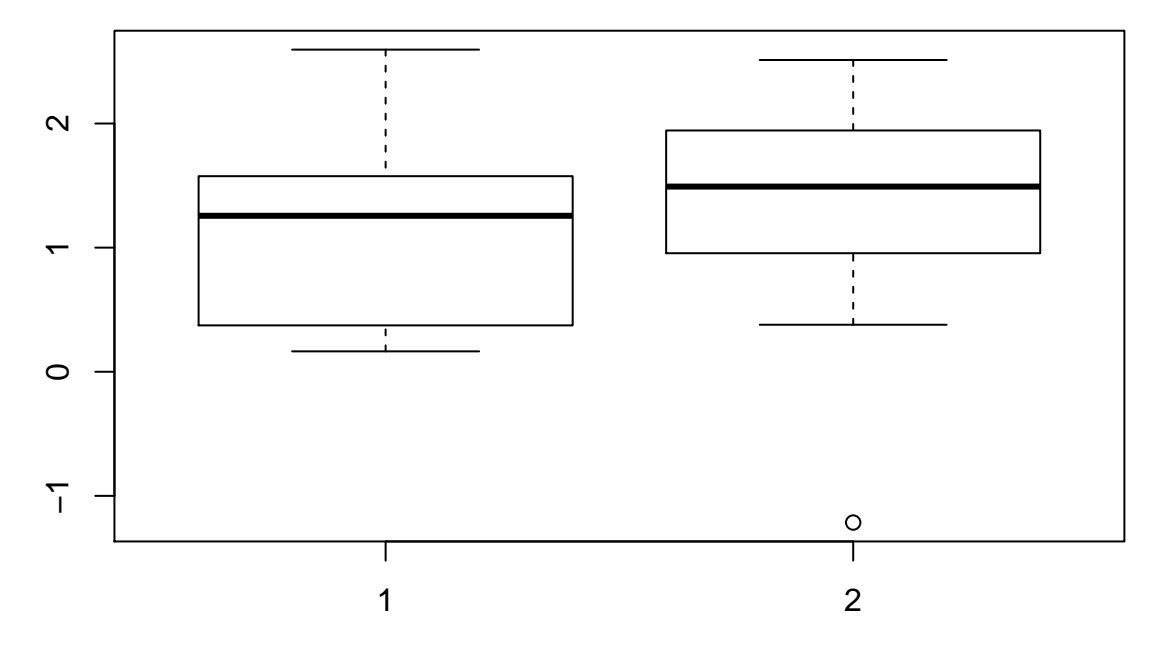

*# what is the probability that such a difference happens by chance?*  $summary( aov(c(x1, x2) ~ x)$ 

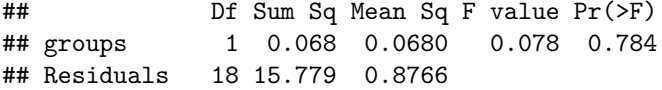

```
# we can retrieve the p-value as follows:
pval = summary( aov(c(x1, x2) ~ groups ) )[[1]][1, "Pr(>F)"]
pval
```
## [1] 0.7837457

```
# try again
set.seed(10)
x1 = rnorm(10, mean = 1, sd = 1)x2 = rnorm(10, mean = 1, sd = 1)mean(x1)
```
## [1] 0.5093432

**mean**(x2)

## [1] 1.369592

**boxplot**(x1, x2)

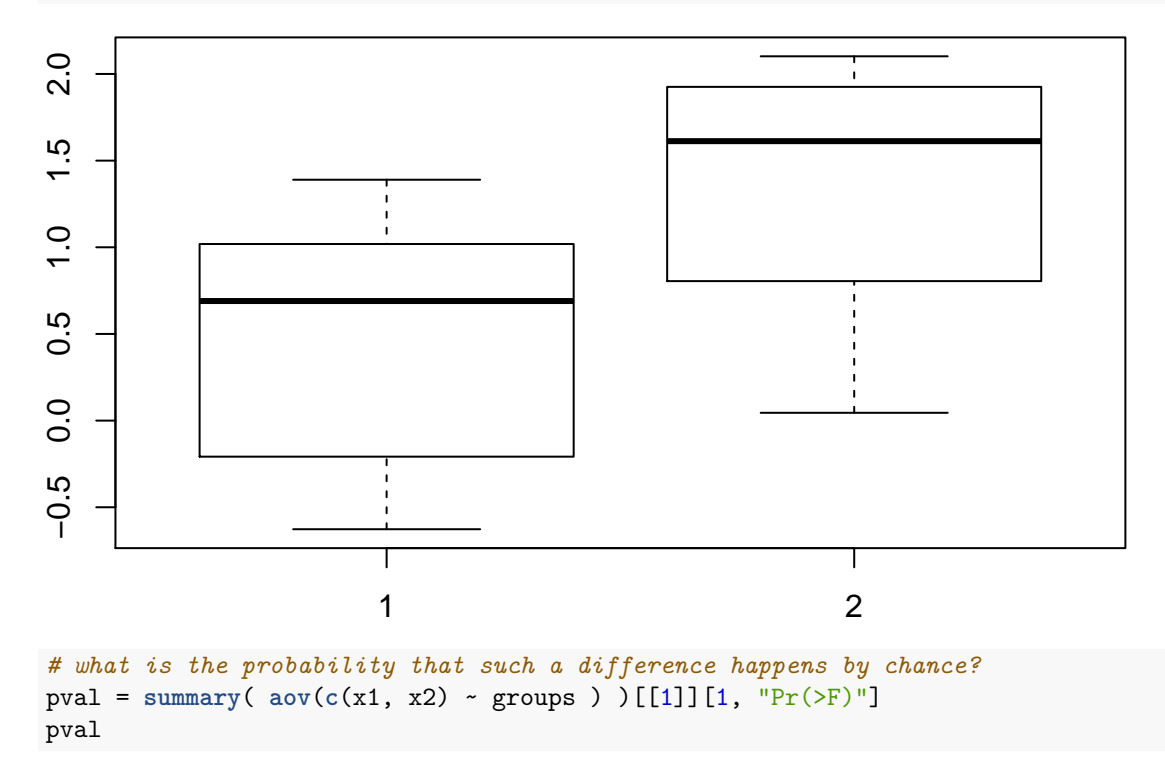

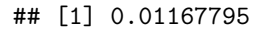

By chance, in our second trial, we obtained 2 datasets with large differences, and therefore a small ANOVA p-value ~0.01. However, we know that the H0 is correct. Large differences (i.e. small p-values) can occur by chance, but they should happen rarely: If our test is **unbiased**, cases where  $p<0.01$  should occur  $\sim$ 1% of the time. Likewise, the probability of finding a difference that corresponds to  $p<0.05$  should occur  $\sim5\%$  of the time.

To check this expectation, let us run the ANOVA 3000 times, calculate the p-value, and and plot the histogram of the p-values:

```
norm_sim = sapply(1:3000, function(i) {
  x1 = rnorm(10, mean = 1, sd = 1)x2 = rnorm(10, mean = 1, sd = 1)pval = summary( aov(c(x1, x2) ~ groups ) )[[1]][1, "Pr(>F)"]
})
hist(norm_sim, col="orange", br=20)
```
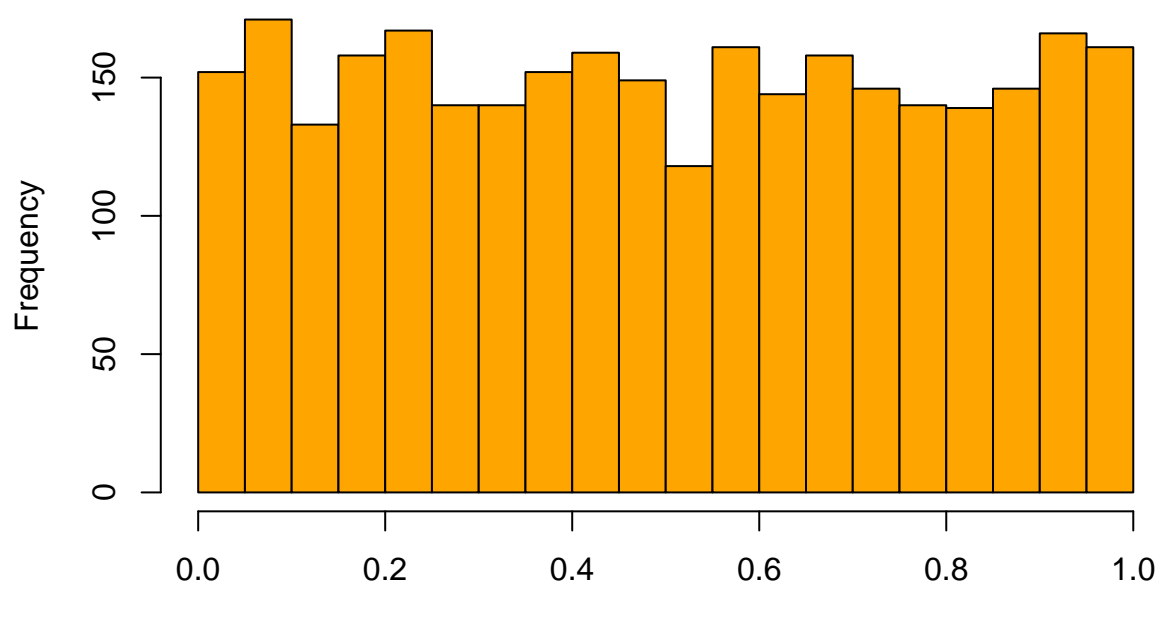

### **Histogram of norm\_sim**

norm\_sim

The distribution is **uniform**, as expected. We can also check the proportions of values less than some threshold:

**mean**(norm\_sim < 0.01)

## [1] 0.01

**mean**(norm\_sim < 0.05)

## [1] 0.05066667

**mean**(norm\_sim < 0.20)

## [1] 0.2046667

This is also as expected. We have 5% false positives at p<0.05.

### <span id="page-4-0"></span>**ANOVA p-values when H0 is not valid**

Note that *if* the H0 was *not* true, we would also *not* expect the same result. Let's simulate data where the H0 is not true, from distributions with different means:

```
norm\_sim_x = supply(1:1000, function(i) {
  x1 = rnorm(10, mean = 1, sd = 1)x2 = rnorm(10, mean = 2, sd = 1)pval = summary(aov(c(x1, x2) ~ groups))[[1]][1,5]
  return(pval)
})
hist(norm_sim_x, col="red4", br=20)
```
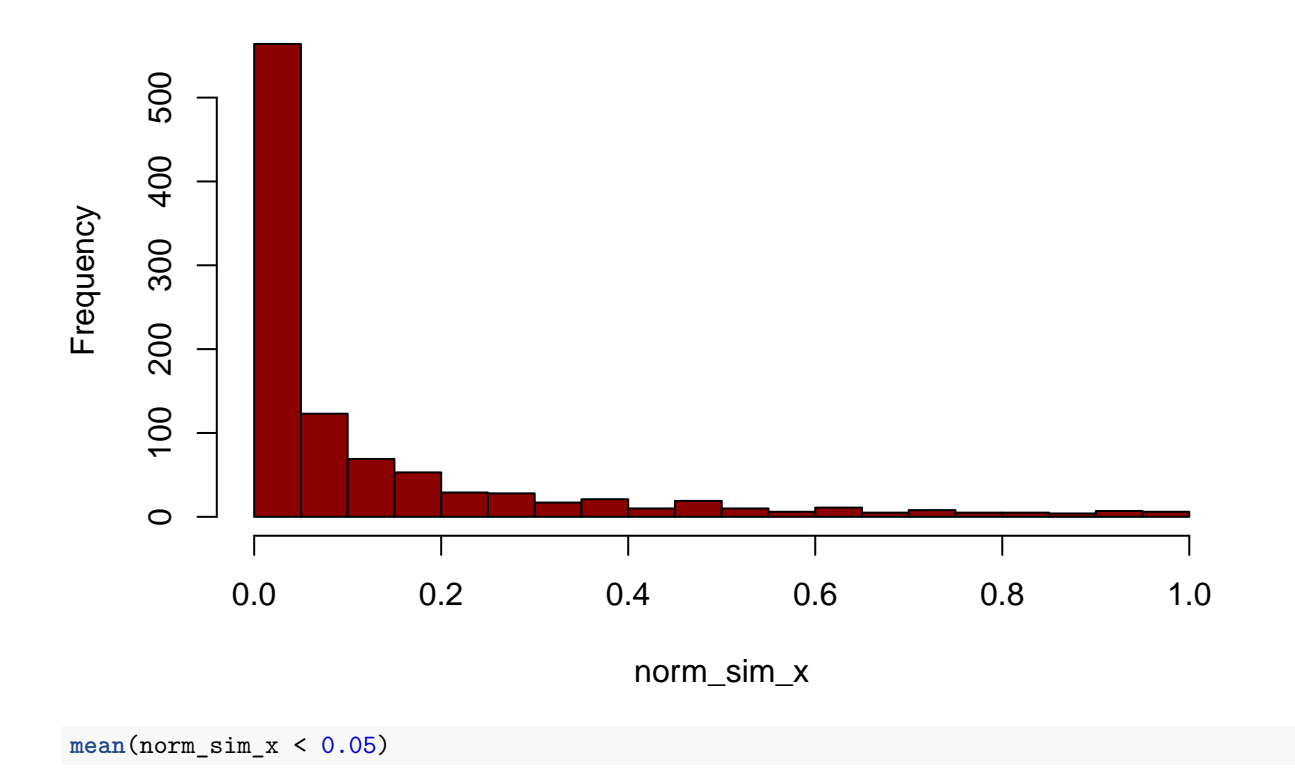

### **Histogram of norm\_sim\_x**

## [1] 0.564

Of course, not all cases are "significant" even though the H0 is not valid: these are our **false negatives**. The higher the power of the test (larger sample size, less variance, larger difference between groups), the less will be the false negatives.

What would happen if the data were chosen from a non-normal continuous distribution?

#### **The gamma distribution**

This is a family of continuous probability distributions frequently used to model waiting times (similar to the geometric), mutation effects, etc. It has two parameters, *shape* (or alpha) and *scale* (rate, or beta). A gamma distribution with shape parameter alpha = 1 and is an **exponential distribution**:

[https://en.wikipedia.org/wiki/Gamma\\_distribution](https://en.wikipedia.org/wiki/Gamma_distribution)

Check how the shape parameter alters the distribution:

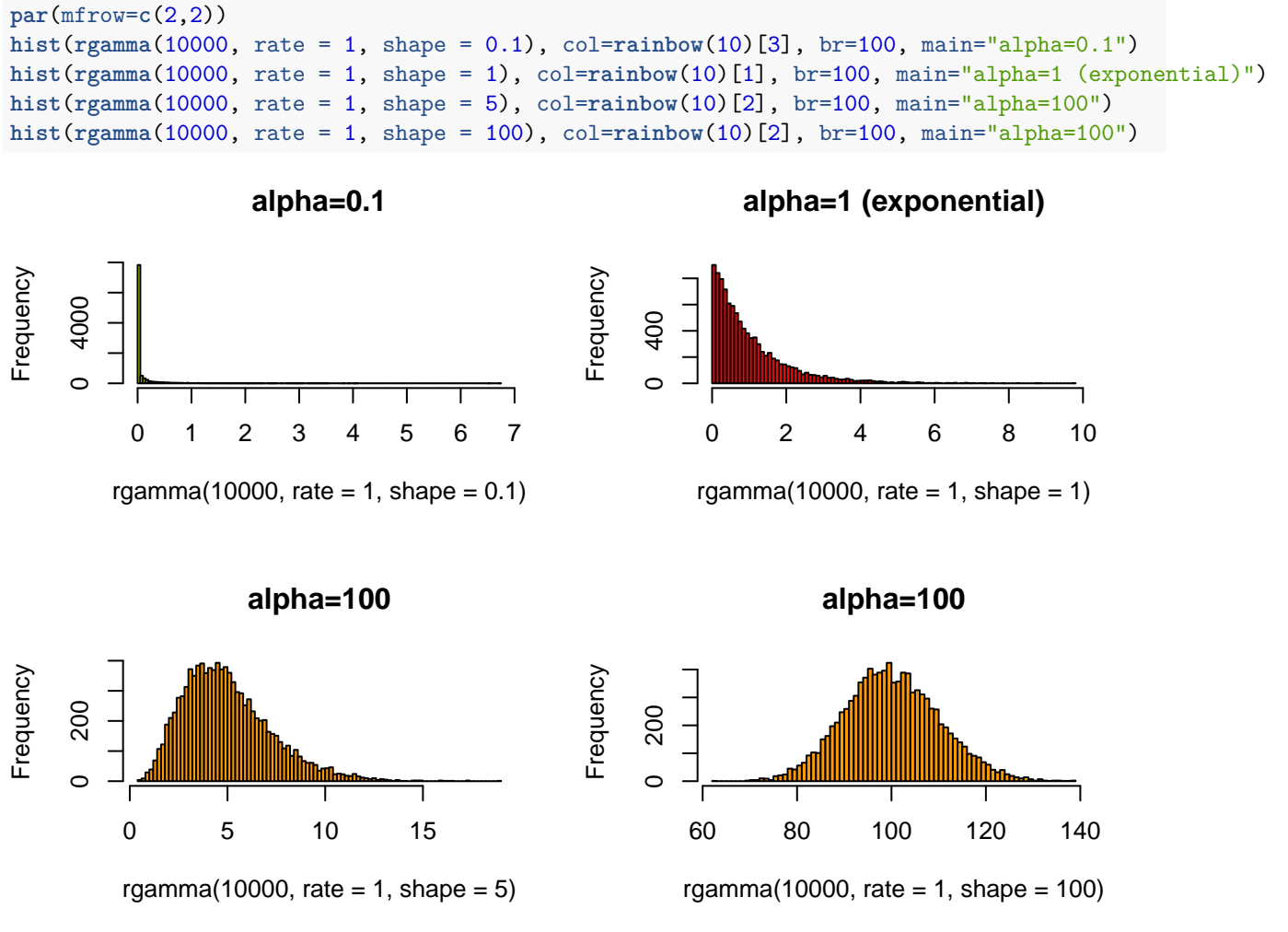

And the rate parameter alters the distribution:

**hist**(**rgamma**(10000, rate = 1, shape = 1), col=**rainbow**(10)[1], br=100, main="alpha=1 rate=1")

# **alpha=1 rate=1**

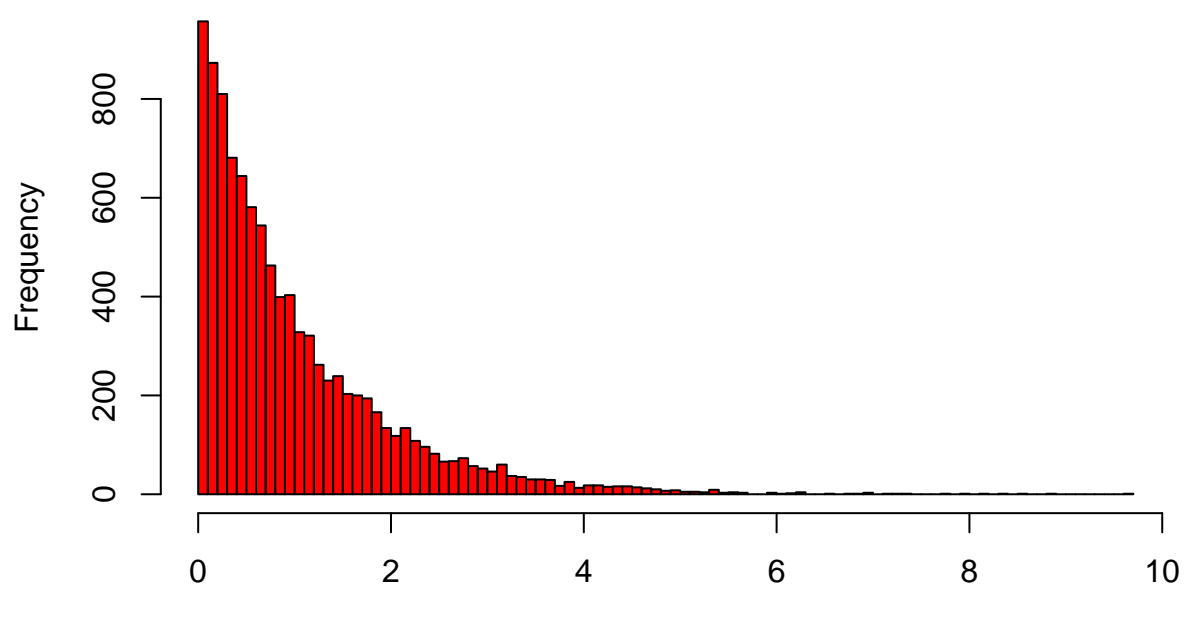

rgamma(10000, rate = 1, shape = 1)

**hist**(**rgamma**(10000, rate = 10, shape = 1), col=**rainbow**(10)[1], br=100, main="alpha=1 rate=10")

**alpha=1 rate=10**

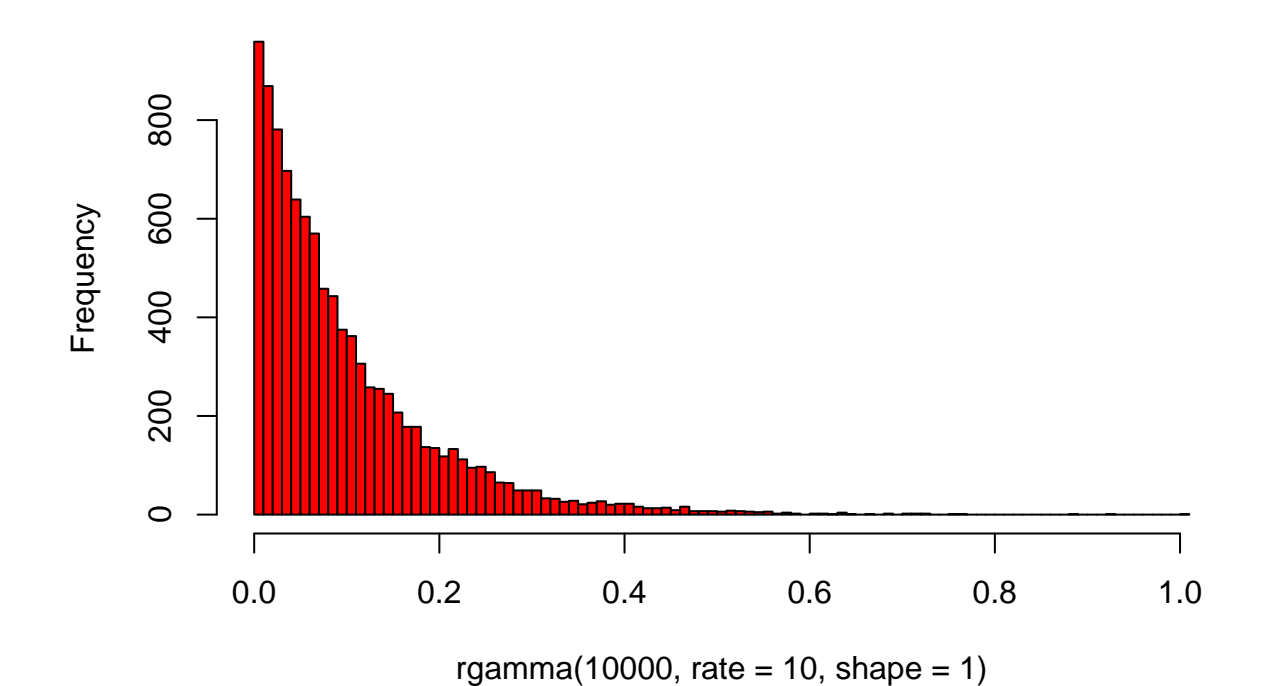

7

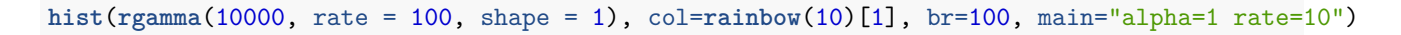

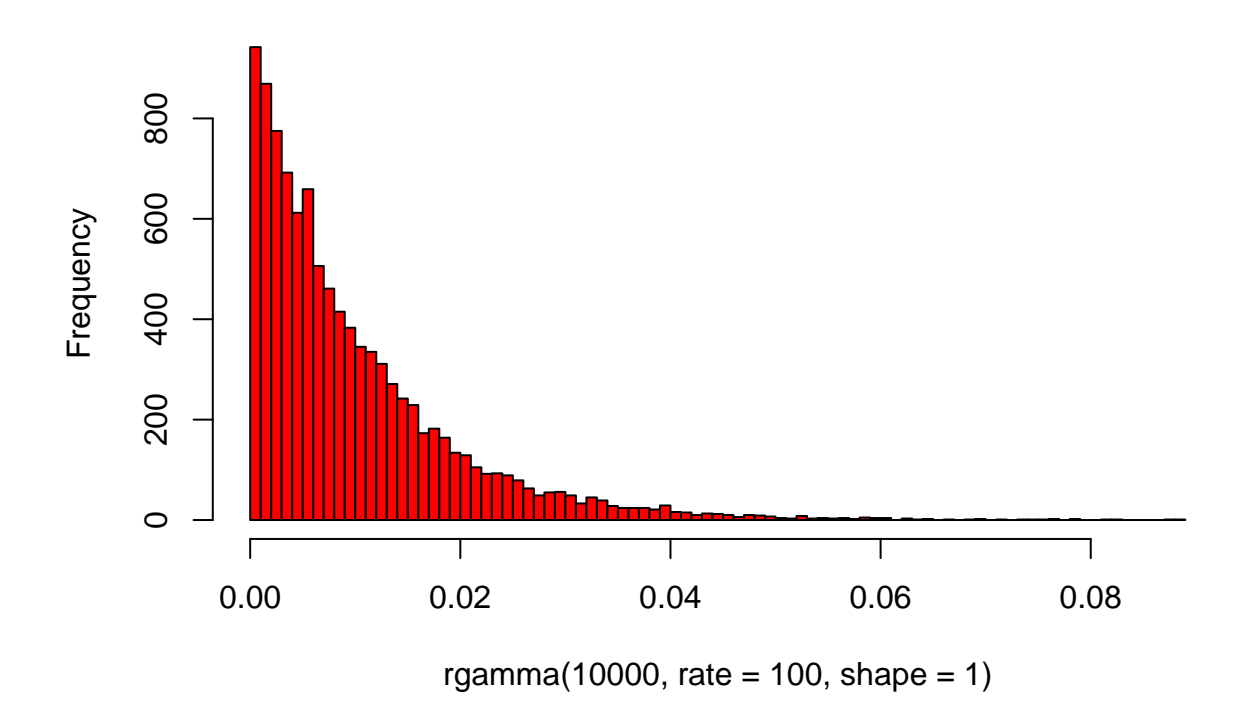

### **alpha=1 rate=10**

<span id="page-7-0"></span>**ANOVA p-values when H0 is valid but normality assumption does not hold**

Now we can run the same ANOVA test drawing data from the gamma:

```
# simulation 2: ANOVA when data derive from gamma
gamma_sim = sapply(1:3000, function(i) {
  x1 = \text{rgamma}(10, \text{rate} = 1, \text{shape} = 0.1)x2 = \text{rgamma}(10, \text{rate} = 1, \text{shape} = 0.1)pval = summary( aov(c(x1, x2) ~ groups ) )[[1]][1, "Pr(>F)"]
})
par(mfrow=c(1,2))
hist(norm_sim, col="orange", br=20, main="ANOVA - normal")
hist(gamma_sim, col="yellow", br=20, main="ANOVA - gamma")
```
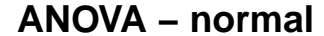

**ANOVA − gamma**

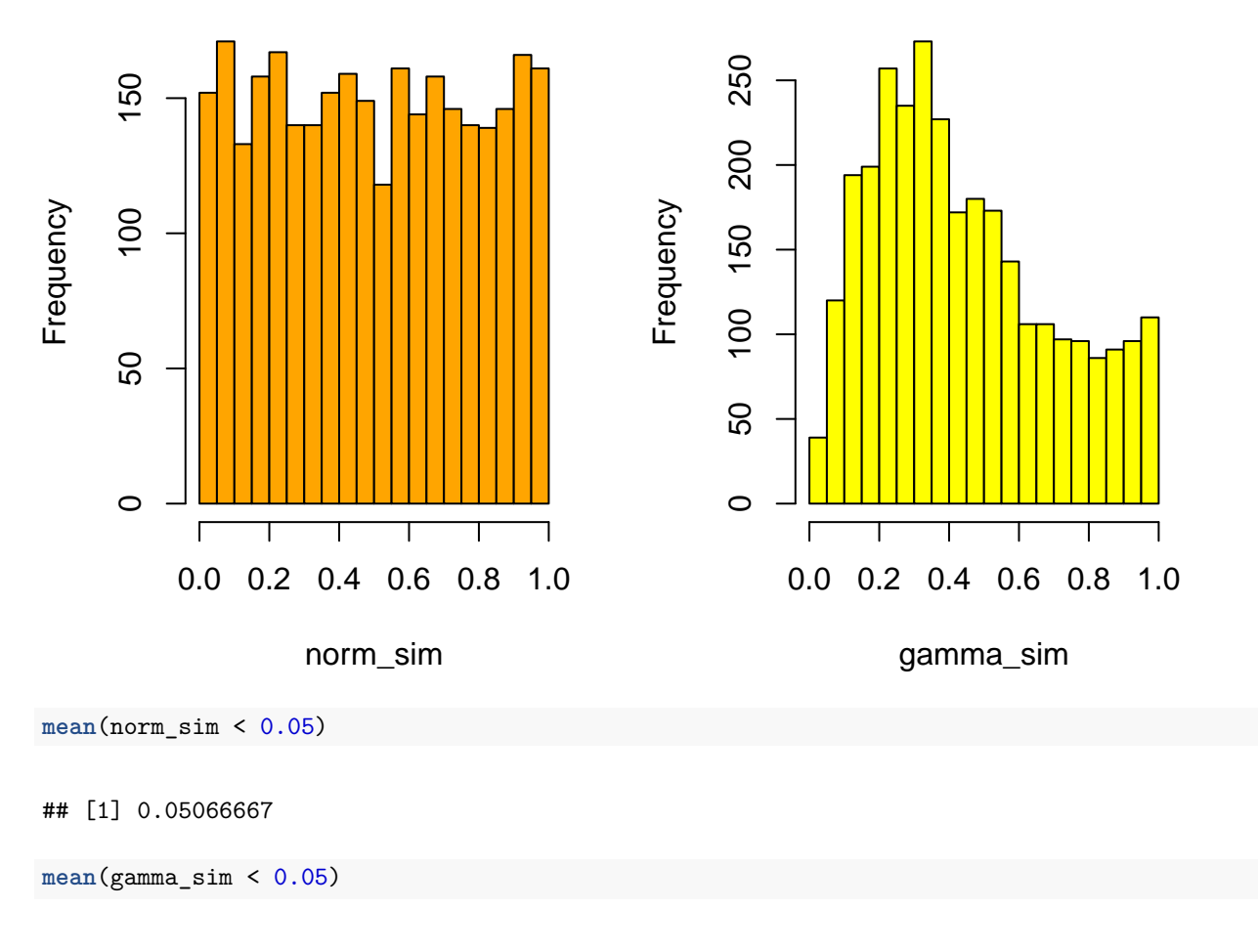

## [1] 0.013

There is a deficiency of low p-values, which suggests the test becomes over-conservative (or not powerful enough), in this case. This is probably because the variance is overestimated due to outliers (which should not happen when the data is normally distributed).

### <span id="page-8-0"></span>**Kruskal-Wallis**

Non-parametric tests work by **ranking** the data, and therefore may be less sensitive to deviations from assumptions of normality and to outliers. One commonly used non-parametric equivalent of ANOVA is the Kruskal-Wallis test, which tests the equality of **medians** among groups. Note, however, that many non-parametric tests still assume similarity in shape between distributions (thus, they will also be sensitive to differences in variance).

We can apply the same simulation with KW:

```
# data from normal
norm_sim2 = sapply(1:3000, function(i) {
  x1 = rnorm(10, mean = 1, sd = 1)x2 = rnorm(10, mean = 1, sd = 1)pval = kruskal.test(c(x1, x2) ~ groups )$p.val
```
*# data from gamma*  $gamma_s$ im2 =  $sapply(1:3000, function(i)$  {  $x1 = \text{rgamma}(10, \text{rate} = 1, \text{shape} = 0.1)$  $x2 = \text{rgamma}(10, \text{rate} = 1, \text{shape} = 0.1)$ pval = **kruskal.test**(**c**(x1, x2) ~ groups )\$p.val })

Now plot the p-value distributions:

})

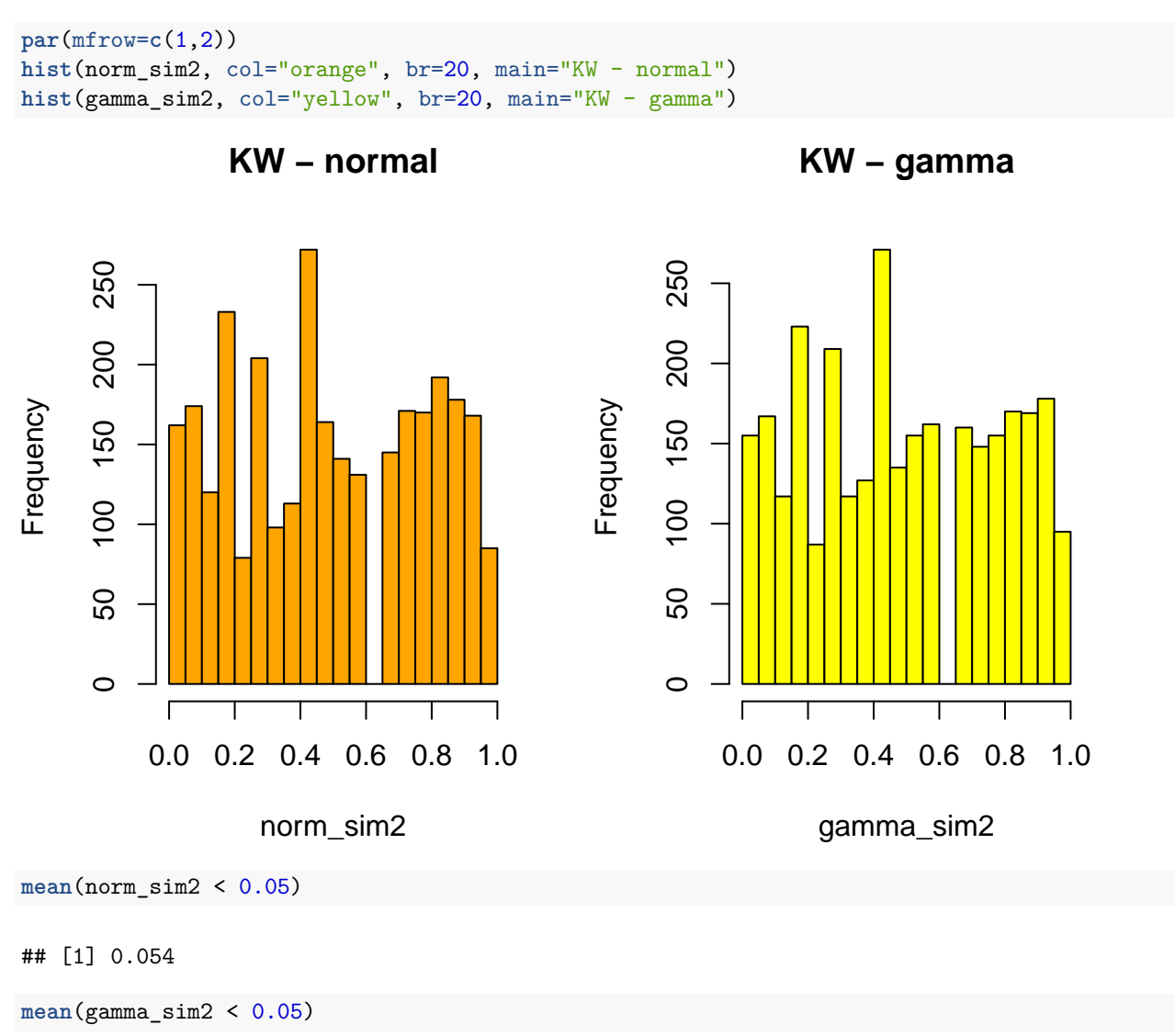

### ## [1] 0.05166667

We see that the KW test p-values are not perfectly uniform (due to ranking and small sample size - not all p-values are possible). Also, KW can be less powerful than ANOVA (depending on the conditions) when, as it uses less information (due to ranking).

Importantly, however, the KW is **not sensitive** to the shape of the distributions - it performs equally on data from normal or gamma distributions.

### <span id="page-10-0"></span>**A tip on method choice:**

When you are *not sure* whether one or another method is theoretically superior, you may apply both, *and* report both results.

If both results are consistent, you will be on the safe side. When there is inconsistency, you should still report both results, and be more cautious about your interpretation - as there will be considerable chance that your result is non-reproducible.

Now we can apply the KW test to the sum of columns in the liver transcriptome dataset, for all the variables:

```
load("liver_transcriptome_v1.Rdata")
pvals = sapply( list(species, sex, run), function(varx) {
 kruskal.test( totalcounts ~ varx )$p.val
} )
round( pvals, 3)
```
## [1] 0.003 0.849 0.192

**Summary**: Using different methods (2-sample t-tests, ANOVA and Tukey HSD, Kruskal-Wallist), we repeatedly found the same results: There is a species effect on total read counts, but sex and run have limited influence. Among the 3 species, macaques appear to have the most different total read counts.

What could be the reason? biological, or technical? Given that same amount of total RNA was used, the authors (like many others) have assumed that the differences are technical and have **normalized** by dividing by total reads per sample. We will also normalize columns in a slightly different way, but later.

### <span id="page-10-1"></span>**Summarizing data across replicates**

We will continue working on the liver transcriptome dataset. Before starting transformation and normalization, we will exercise on summarising the data across replicates - as you remember each biological sample was processed twice, which we call "technical replicates".

```
load("/Users/msomel/Documents/misc/metu/ders/2380754_comp_2017/liver_transcriptome_v1.Rdata")
ls()
```
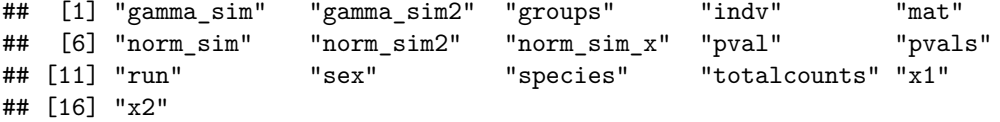

The motivation here is that we cannot treat replicates as independent samples in downstream analyses. This is necessary to avoid **pseudoreplication**, data that are treated as independent observations but are not independent. Can you think of what kind of problems pseudoreplication can bring about?

### <span id="page-10-2"></span>**Demo of pseudoreplication**

Compare two sets of integers that differ w.r.t. their means. Imagine that they represent brain gene expression measurements you made for a gene, from 5 humans and 4 chimps:

 $x = 1:5$  $y = 3:6$ **t.test**(x, y)

```
##
## Welch Two Sample t-test
##
## data: x and y
## t = -1.5667, df = 6.9808, p-value = 0.1613
## alternative hypothesis: true difference in means is not equal to 0
## 95 percent confidence interval:
## -3.7652203 0.7652203
## sample estimates:
## mean of x mean of y
## 3.0 4.5
```
This is *not* significant. Now, let's say you are interested in pursuing this question, but instead of collecting more data from independent samples, you just conduct technical replicates, and obtain the same measurements.

Would you obtain the same result if you plugged in the new data (2 replicates each) into the t-test?

```
t.test(rep(x, 2), rep(y, 2)) # significant
```

```
##
## Welch Two Sample t-test
##
## data: rep(x, 2) and rep(y, 2)## t = -2.3694, df = 15.996, p-value = 0.03074
## alternative hypothesis: true difference in means is not equal to 0
## 95 percent confidence interval:
## -2.842104 -0.157896
## sample estimates:
## mean of x mean of y
## 3.0 4.5
```
Why the difference? We have twice more information in the second case and thus same difference between the two groups becomes more reliable - less probable to occur by chance. But *if* we do not really have independent extra information, treating our data as such will lead to non-reproducible results.

#### **How to deal with the replicate effect?**

- a. We can randomly choose one replicate. But this is imperfect, as we're loosing data.
- b. We can take the average per gene per individual, and use this data downstream. This is a suboptimal solution, as we are also loosing data (i.e. the variation due to technical noise). We thus cannot estimate how much noise there occurred due to technical variance. However, this approach is also simpler.
- c. We can include in individual effect in the statistical models we will use (e.g. models for differential expression) as a **random effect**, as opposed to a **fixed effect**:

<https://onlinecourses.science.psu.edu/stat502/node/162>

The latter is the most sophisticated approach, and would allow distinguishing technical variance and biological variance within species-sex groups.

#### **Exercise: summarizing per replicate**

We will use both approaches (b) and (c) in our analyses. Now we will conduct (b): summarise the dataset by calculating the **mean** value per replicate pair per gene. Let's first start with individual one, and then run the loop over all individuals:

```
z = \text{indv}[1]z a
## [1] HSM1
## 18 Levels: HSF1 HSF2 HSF3 HSM1 HSM2 HSM3 PTF1 PTF2 PTF3 PTM1 PTM2 ... RMM3
# we can use this for subsetting
head(mat[, indv == z])
## R1L1.HSM1 R5L2.HSM1
## ENSG00000000003 60 61
## ENSG00000000005 0 0 0
## ENSG00000000419 17 22
## ENSG00000000457 50 64
## ENSG00000000460 9 6
## ENSG00000000938 32 41
# we can further calculate the mean for each row
z expr = rowMeans( mat[, indv == z] )# this is the same as:
z<sub>_</sub>expr = apply(mat[, indv == z], 1, mean)
length( z_expr )
## [1] 20689
# we should always double check that it worked
head( cbind( mat[, indv == z], z_expr) )
## R1L1.HSM1 R5L2.HSM1 z_expr
## ENSG00000000003 60 61 60.5
## ENSG00000000005 0 0 0.0
## ENSG00000000419 17 22 19.5
## ENSG00000000457 50 64 57.0
## ENSG00000000460 9 6 7.5
## ENSG00000000938 32 41 36.5
Now try create a new matrix mat2 where replicates are summarized:
mat2 = sapply( unique( indv ), function(x) {
 rowMeans( mat[, indv == x] )
})
# row means calculated and stored as columns of a new matrix
```
## [1] 20689 18

**dim**( mat2 )

**head**( mat2 )

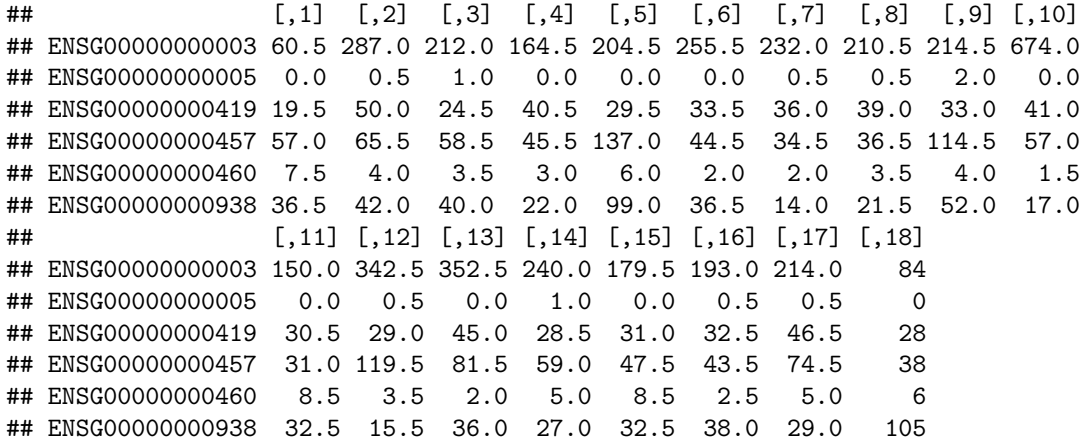

We need to add the column names back. Luckily sapply remains true to the original order of the vector:

```
colnames( mat2 ) = unique( indv )
head( mat2 )
```
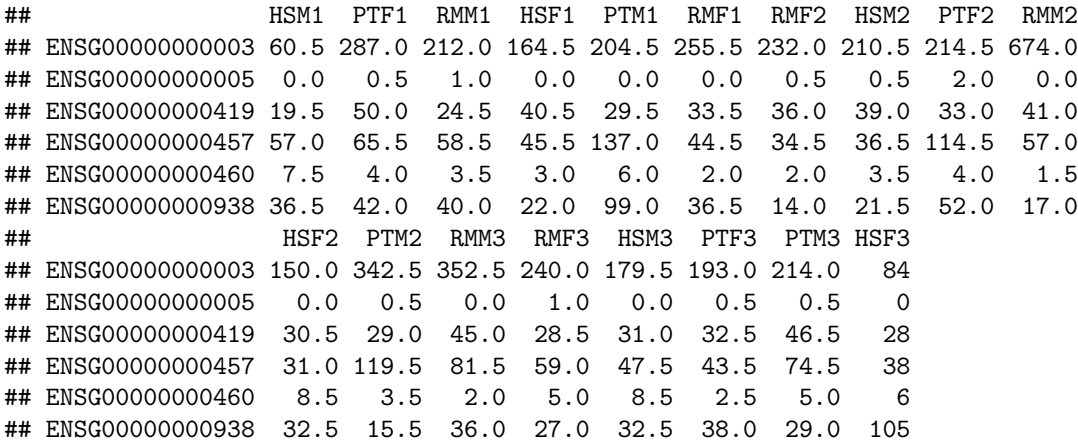

We can also first define unique elements in indv as a character vector (not factor). In this way, sapply adds the character elements as column names in the resulting matrix automatically:

```
mat2 = sapply( as.character( unique( indv ) ), function(x) {
  rowMeans( mat[, indv == x] )
})
# column names added automatically
head( mat2 )
```
## HSM1 PTF1 RMM1 HSF1 PTM1 RMF1 RMF2 HSM2 PTF2 RMM2 ## ENSG00000000003 60.5 287.0 212.0 164.5 204.5 255.5 232.0 210.5 214.5 674.0 ## ENSG00000000005 0.0 0.5 1.0 0.0 0.0 0.0 0.5 0.5 2.0 0.0 ## ENSG00000000419 19.5 50.0 24.5 40.5 29.5 33.5 36.0 39.0 33.0 41.0 ## ENSG00000000457 57.0 65.5 58.5 45.5 137.0 44.5 34.5 36.5 114.5 57.0 ## ENSG00000000460 7.5 4.0 3.5 3.0 6.0 2.0 2.0 3.5 4.0 1.5 ## ENSG00000000938 36.5 42.0 40.0 22.0 99.0 36.5 14.0 21.5 52.0 17.0 ## HSF2 PTM2 RMM3 RMF3 HSM3 PTF3 PTM3 HSF3 ## ENSG00000000003 150.0 342.5 352.5 240.0 179.5 193.0 214.0 84 ## ENSG00000000005 0.0 0.5 0.0 1.0 0.0 0.5 0.5 0 ## ENSG00000000419 30.5 29.0 45.0 28.5 31.0 32.5 46.5 28 ## ENSG00000000457 31.0 119.5 81.5 59.0 47.5 43.5 74.5 38 ## ENSG00000000460 8.5 3.5 2.0 5.0 8.5 2.5 5.0 6 ## ENSG00000000938 32.5 15.5 36.0 27.0 32.5 38.0 29.0 105

Now we need to define factors again, based on the new matrix:

```
species2 = factor( substr( colnames( mat2 ), 1, 2 ) )
sex2 = factor( substr( colnames( mat2 ), 3, 3 ) )
table(species2, sex2)
```
## sex2 ## species2 F M ## HS 3 3 ## PT 3 3 ## RM 3 3

And draw the new tree:

```
plot( hclust(dist(t(mat2))), sub="", xlab="", main="")
```
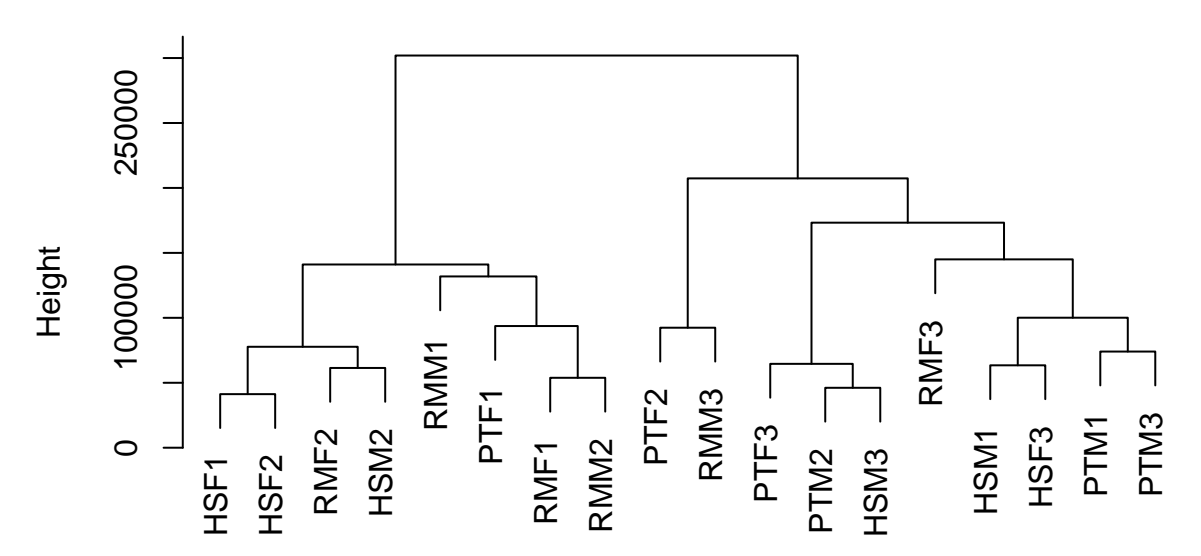

Still no species or sex clustering visible.

### <span id="page-14-0"></span>**Data transformation**

Transformation refers to applying a simple mathematical function to the whole dataset. The function should be back-convertible. There are can be multiple rationales behind transformation:

- Avoid outliers,
- Convert the data into a normal-like (symmetric) shape,
- Improvate data visualisation (differences among low values become visible),
- Equalise variances among groups / categories where the mean may be different

These steps, if successful, may then allow using parametric methods, like ANOVA, instead of non-parametric tests.

Log and square root are transformations applied to right-skewed data.

Antilog or square can be used for left-skewed data.

Arcsine can be used for proportions.

In our liver transcriptome case, to decide on whether we need to transform the data and what approach to use, let's check the histogram of the full dataset:

```
hist( mat2, col=5, xlab='counts' )
```
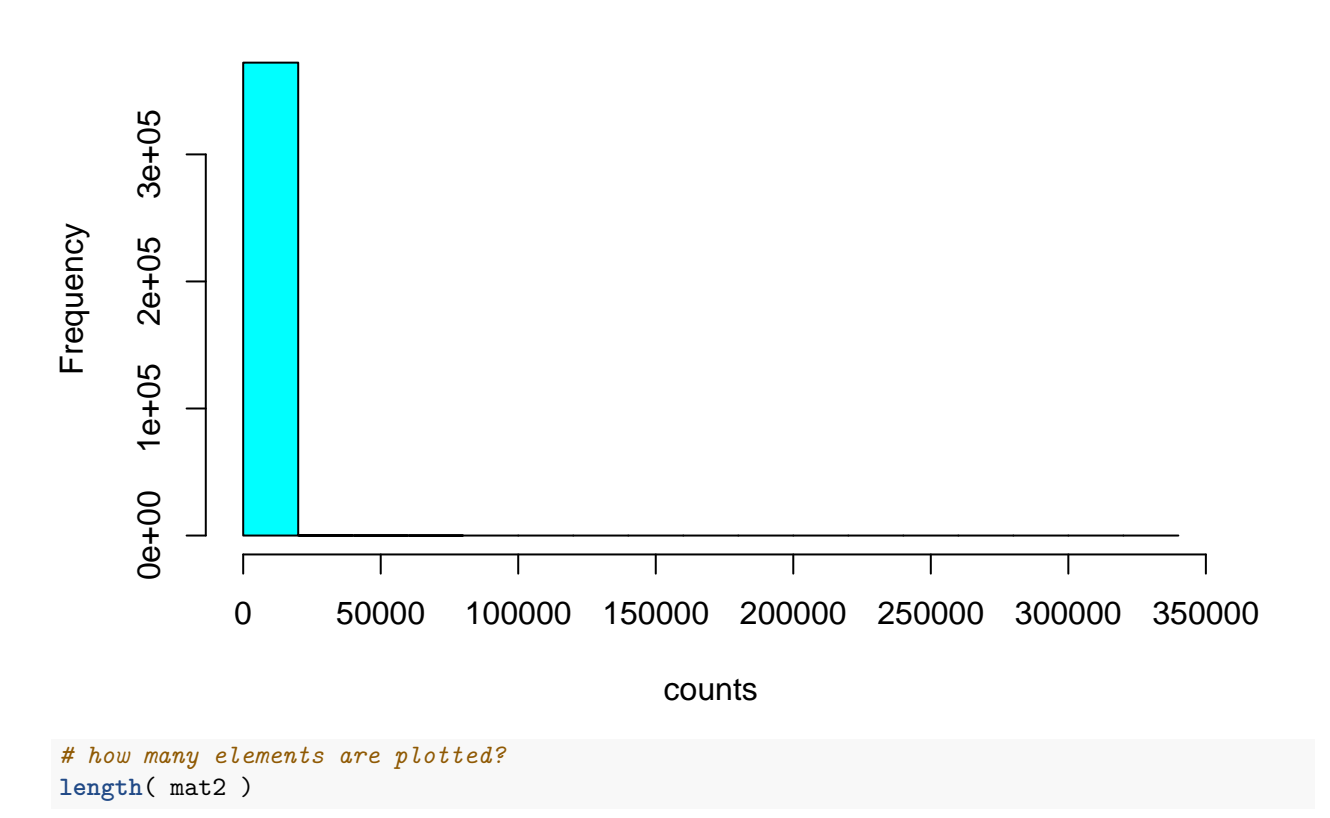

### **Histogram of mat2**

## [1] 372402

The data appear highly **right-skewed**. But is it because of a few outlier genes, or only some samples? How about removing all values > 100?

hist( mat2[ mat2<100 ], col=5, xlab='counts' )

# **Histogram of mat2[mat2 < 100]**

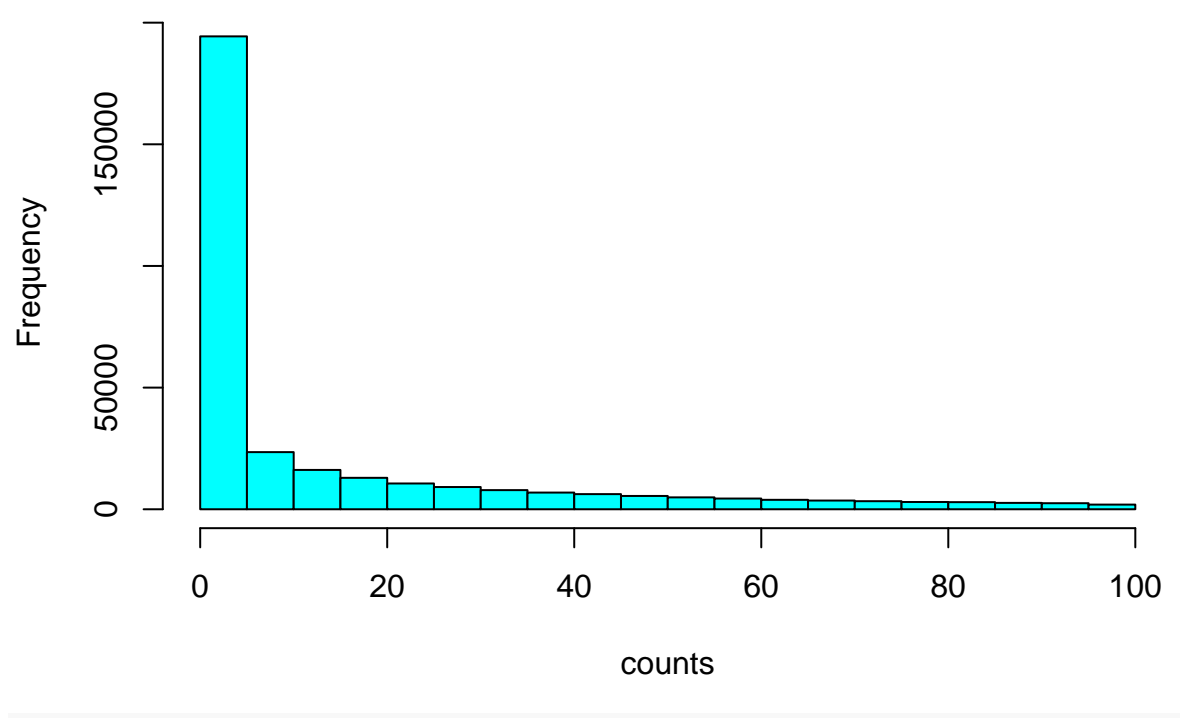

### *# still skewed*

We may also wonder if the skewness applies equally to all columns, for which we can draw a boxplot, as we did before:

**boxplot**( mat2, col = 6)

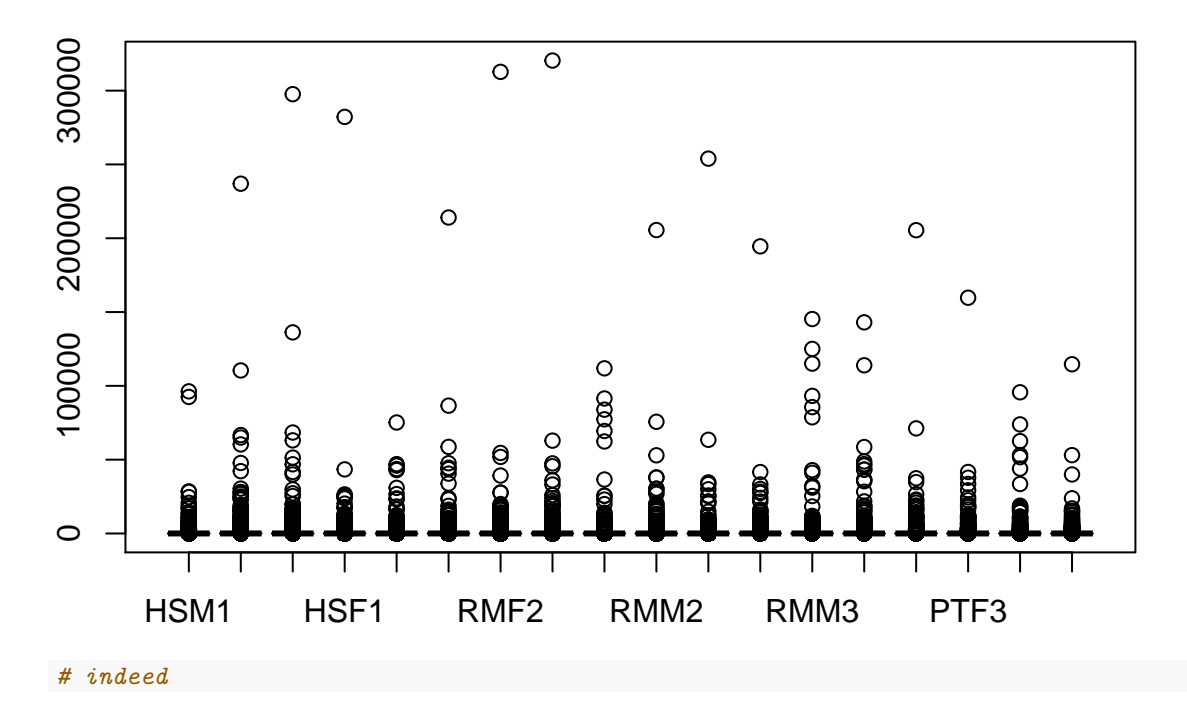

17

### <span id="page-17-0"></span>**Log transformation**

An alternative approach is to take the logarithm, which can render the right-skewed distributions relatively symmetric.

We can use the log2 function, as log of base 2 (than e) are easy to interpret:

```
hist( log2(mat2), col=5, xlab='counts' )
```
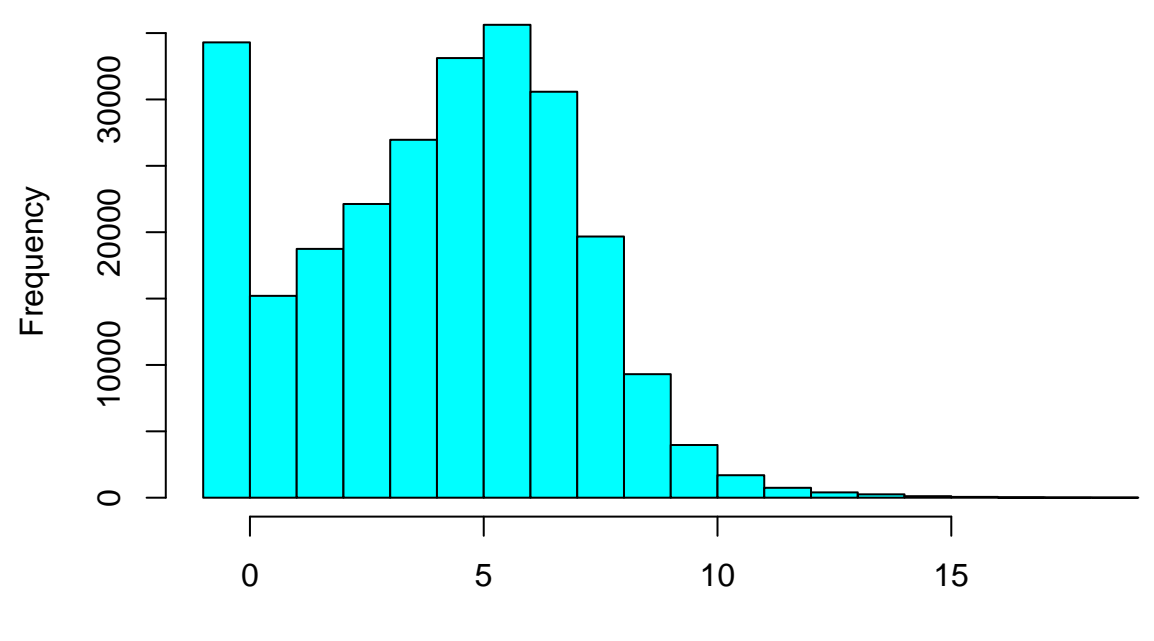

**Histogram of log2(mat2)**

counts

Do you think there may be a problem here? Check this:

**head**( **log2**(mat2) )

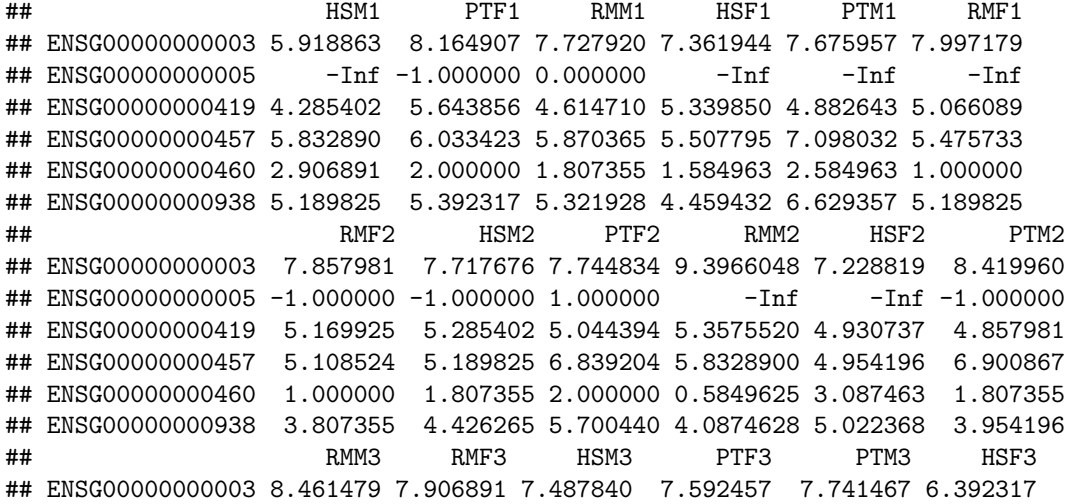

## ENSG00000000005 -Inf 0.000000 -Inf -1.000000 -1.000000 -Inf ## ENSG00000000419 5.491853 4.832890 4.954196 5.022368 5.539159 4.807355 ## ENSG00000000457 6.348728 5.882643 5.569856 5.442943 6.219169 5.247928 ## ENSG00000000460 1.000000 2.321928 3.087463 1.321928 2.321928 2.584963 ## ENSG00000000938 5.169925 4.754888 5.022368 5.247928 4.857981 6.714246

0's are converted into -Inf and obviously not plotted. What to do about this?

One common approach is adding +1 to all data. Thus :

**head**( mat2 )

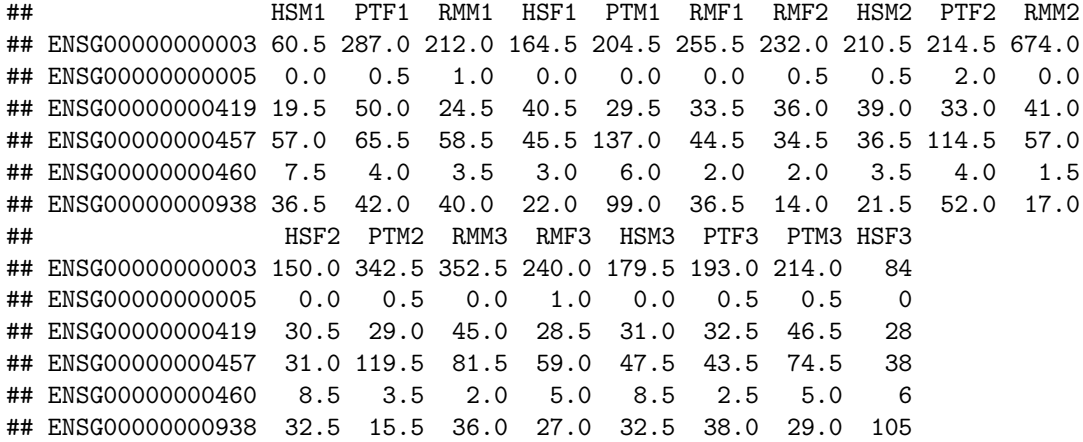

**head**( **log2**(mat2 + 1) )

## HSM1 PTF1 RMM1 HSF1 PTM1 RMF1 ## ENSG00000000003 5.942515 8.1699250 7.734710 7.370687 7.682995 8.002815 ## ENSG00000000005 0.000000 0.5849625 1.000000 0.000000 0.000000 0.000000 ## ENSG00000000419 4.357552 5.6724253 4.672425 5.375039 4.930737 5.108524 ## ENSG00000000457 5.857981 6.0552824 5.894818 5.539159 7.108524 5.507795 ## ENSG00000000460 3.087463 2.3219281 2.169925 2.000000 2.807355 1.584963 ## ENSG00000000938 5.228819 5.4262648 5.357552 4.523562 6.643856 5.228819 ## RMF2 HSM2 PTF2 RMM2 HSF2 PTM2 ## ENSG00000000003 7.8641861 7.7245139 7.751544 9.398744 7.238405 8.4241663 ## ENSG00000000005 0.5849625 0.5849625 1.584963 0.000000 0.000000 0.5849625 ## ENSG00000000419 5.2094534 5.3219281 5.087463 5.392317 4.977280 4.9068906 ## ENSG00000000457 5.1497471 5.2288187 6.851749 5.857981 5.000000 6.9128893 ## ENSG00000000460 1.5849625 2.1699250 2.321928 1.321928 3.247928 2.1699250 ## ENSG00000000938 3.9068906 4.4918531 5.727920 4.169925 5.066089 4.0443941 ## RMM3 RMF3 HSM3 PTF3 PTM3 HSF3 ## ENSG00000000003 8.465566 7.912889 7.495855 7.5999128 7.7481928 6.409391 ## ENSG00000000005 0.000000 1.000000 0.000000 0.5849625 0.5849625 0.000000 ## ENSG00000000419 5.523562 4.882643 5.000000 5.0660892 5.5698556 4.857981 ## ENSG00000000457 6.366322 5.906891 5.599913 5.4757334 6.2384047 5.285402 ## ENSG00000000460 1.584963 2.584963 3.247928 1.8073549 2.5849625 2.807355 ## ENSG00000000938 5.209453 4.807355 5.066089 5.2854022 4.9068906 6.727920

```
# 0s remain 0
hist( log2(mat2 + 1), col=5, xlab='counts' )
```
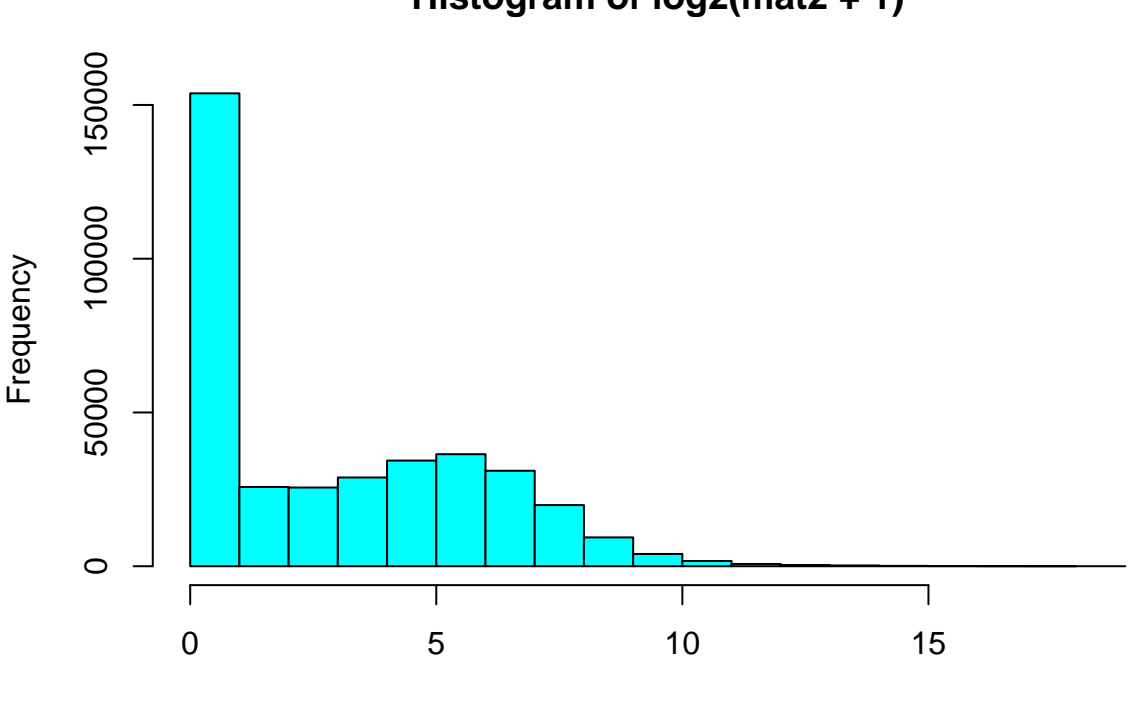

**Histogram of log2(mat2 + 1)**

counts

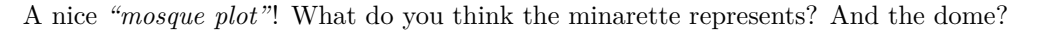

Square root transformation is also commonly used for right-skewed **count data**. You thus avoid adding +1. This is also what the authors did in the original study (Blekhman et al. 2009 Genome Research):

**hist**( mat2^0.5, col=5, xlab='counts' )

### **Histogram of mat2^0.5**

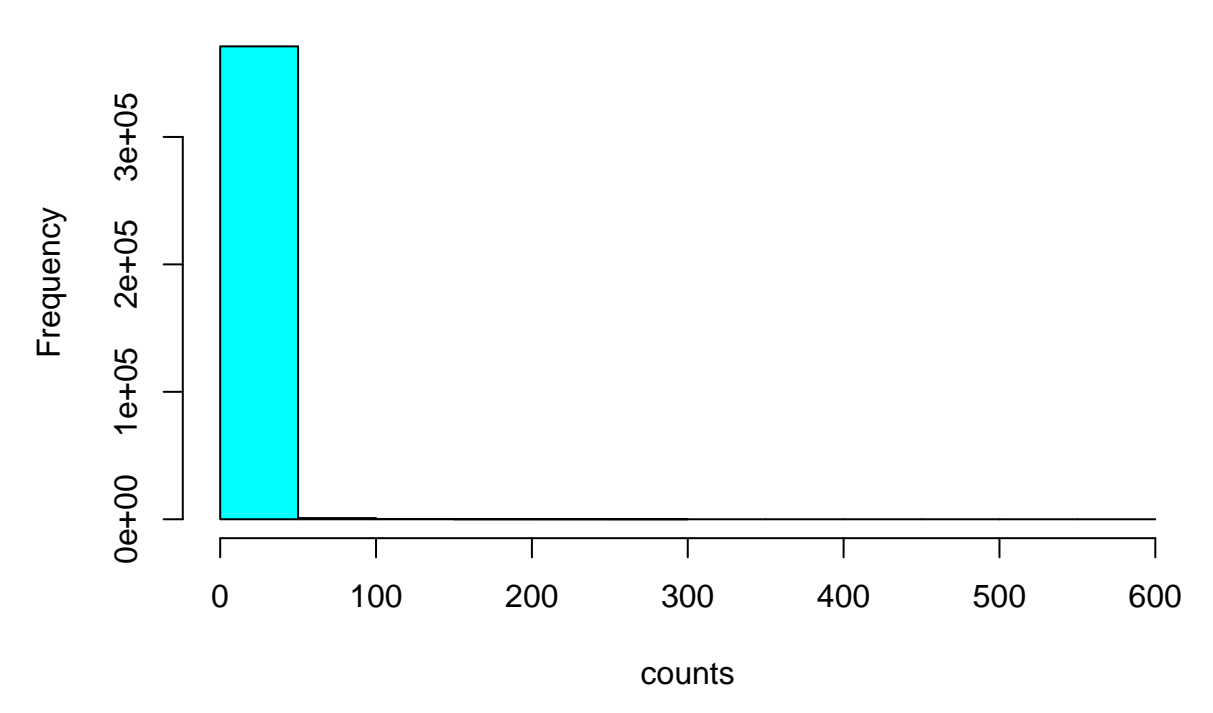

But square root appears not as efficient as log.

### <span id="page-20-0"></span>**Stabilizing the variance**

As we noted, log (and square root) transformation can be helpful for viewing / interpreting the distribution. But as importantly, these transformations help **stabilizes the variance**. That is, the transformation renders variance & mean largely independent, both across high & low expressed genes, and for each gene, among low and high expressed groups. This is important because many statistical tests assume comparable variance among groups (e.g. ANOVA).

To see how log transformation helps stabilize the variance, let's check the effect by:

- comparing variance vs mean of each gene using the raw data,
- then repeating this using log-transformed data,

We may use only the human subset of the data, which makes interpretation of variance more straightforward. Let's create a matrix of human samples, can call it hmat:

```
# create the subset
hmat2 = mat2[, species2 == "HS"]# this would also have worked
hmat2 = subset(mat2, select = species2=="HS")
dim(hmat2)
```
## [1] 20689 6

### **head**(hmat2)

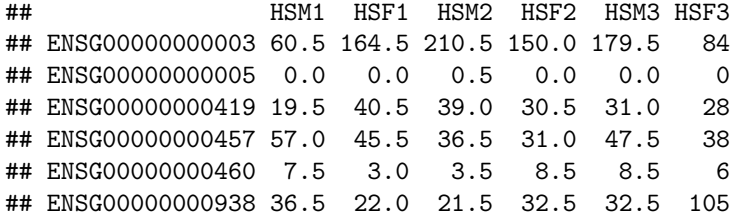

```
# the log2 version
lhmat2 = log2(hmat2+1)
```
Now calculate the row means and variances in hmat:

```
rm = rowMeans(hmat2)
# this would also have worked
rm = apply(hmat2, 1, mean)
rv = apply(hmat2, 1, var)
```
Plot the relationship between mean and variance, each point being a gene:

```
par(mfrow=c(1,1))
plot(rm, rv, col=6, ylab='variance', xlab='mean', main='raw', pch=19, cex=0.3)
```
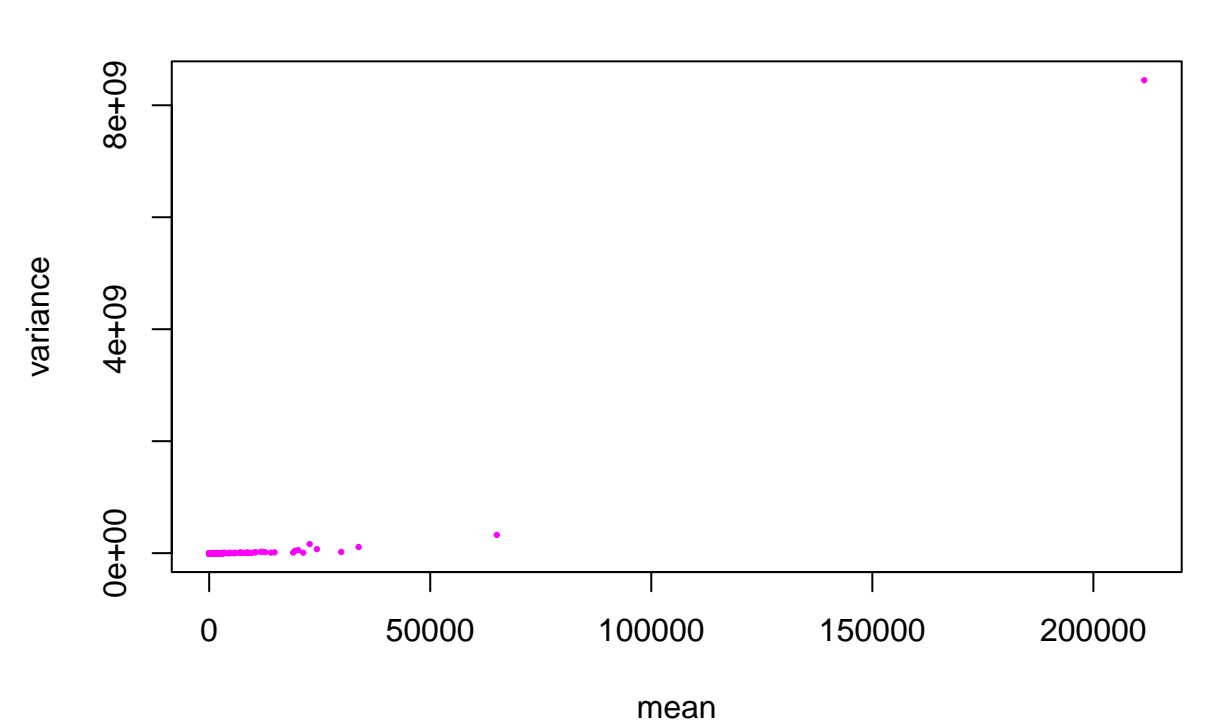

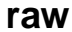

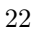

```
# try plotting by converting both axes to log
plot(rm, rv, log='xy', col=6, ylab='variance', xlab='mean', main='raw', pch=19, cex=0.3)
```
## Warning in xy.coords(x, y, xlabel, ylabel, log): 4314 x values <= 0 omitted ## from logarithmic plot

## Warning in xy.coords(x, y, xlabel, ylabel, log): 4314 y values  $\leq 0$  omitted ## from logarithmic plot

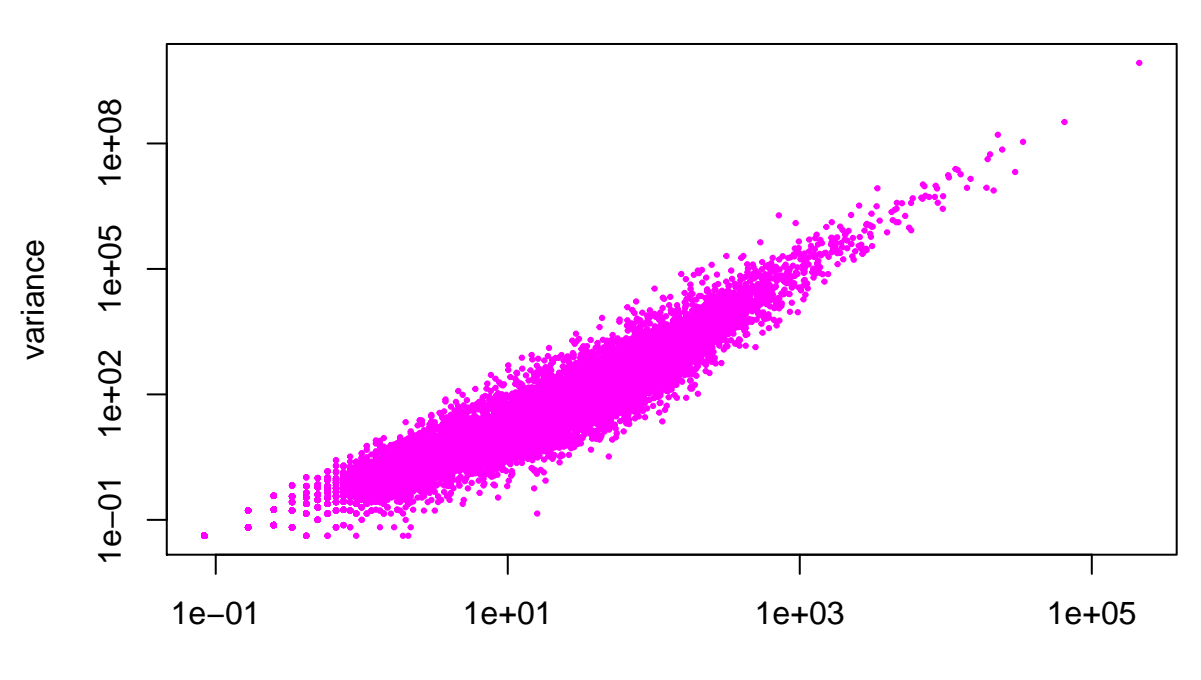

**raw**

mean

Apparently some values are omitted (which we could avoid by +1, but won't do this here).

Now let's repeat the same, using the log-transformed dataset:

```
lrm = rowMeans(lhmat2)
lrv = apply(lhmat2, 1, var)
plot(lrm, lrv, col=5, ylab='variance', xlab='mean', main='log')
```
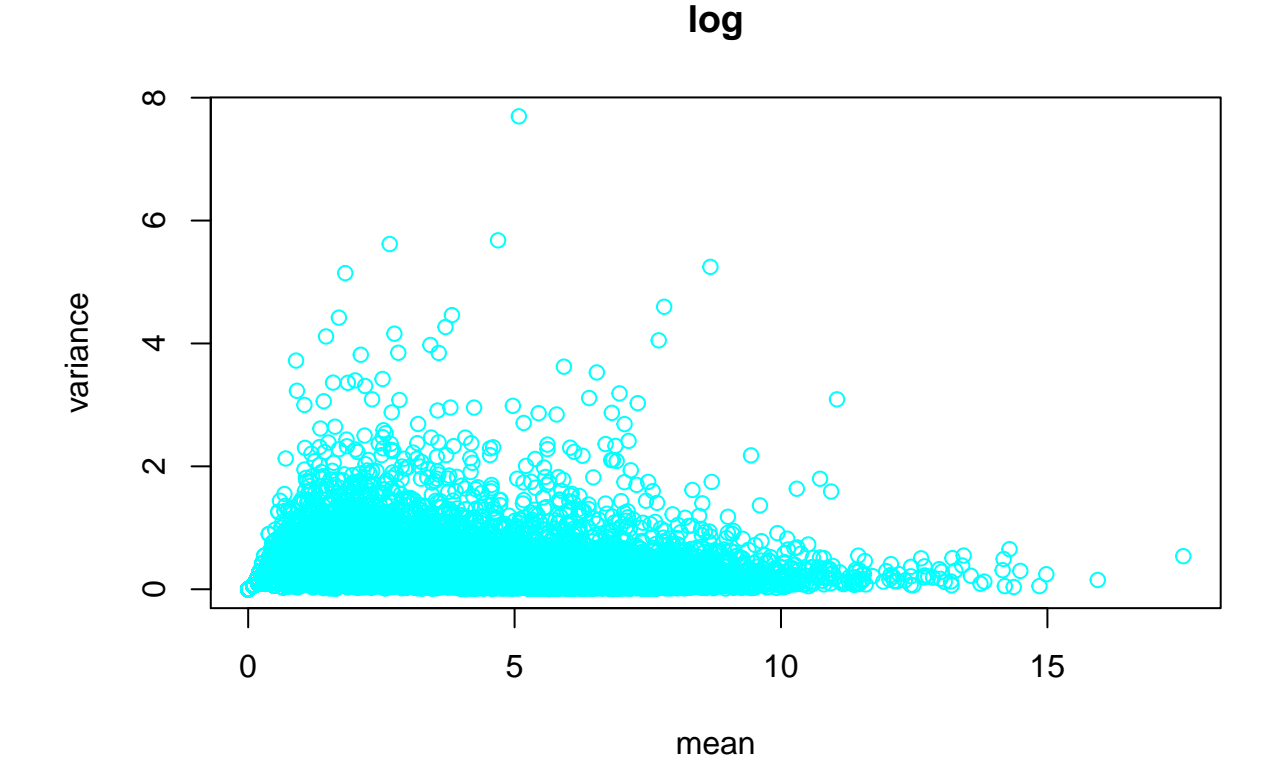

### <span id="page-23-0"></span>**The correlation coefficient**

We could also add the correlation coefficients to these plots to better comprehend the relationship and how it is influenced by the transformation.

There are two commonly used coefficients: the parametric **Pearson** (covariance between x and y / pooled variance of x and y), and the non-parametric **Spearman**. Remember that the squared correlation coefficient

*# pearson corr coef is the default* **cor**(rm, rv) ## [1] 0.906999 **cor**(lrm, lrv) ## [1] 0.1319166 *# spearman non-parametric coef* **cor**(rm, rv, method = "spearman") ## [1] 0.9848056 **cor**(lrm, lrv, method = "spearman") ## [1] 0.463686

To calculate the p-value one can also use:

```
cor.test(lrm, lrv, method = "pearson")
##
## Pearson's product-moment correlation
##
## data: lrm and lrv
## t = 19.141, df = 20687, p-value < 2.2e-16
## alternative hypothesis: true correlation is not equal to 0
## 95 percent confidence interval:
## 0.1185032 0.1452819
## sample estimates:
## cor
## 0.1319166
cor.test(rm, rv, method = "spearman")
## Warning in cor.test.default(rm, rv, method = "spearman"): Cannot compute
## exact p-value with ties
##
## Spearman's rank correlation rho
##
## data: rm and rv
## S = 2.2426e+10, p-value < 2.2e-16
## alternative hypothesis: true rho is not equal to 0
```

```
## sample estimates:
## rho
## 0.9848056
```
### <span id="page-24-0"></span>**Additional exercise: adding text on plots**

Adding the correlation coefficient to existing plots is using the function text, but you have to choose the location manually:

```
plot(rm, rv, log='xy', col=6,
    ylab='variance', xlab='mean', main='raw', pch=19, cex=0.3)
## Warning in xy.coords(x, y, xlabel, ylabel, log): 4314 x values <= 0 omitted
## from logarithmic plot
## Warning in xy.coords(x, y, xlabel, ylabel, log): 4314 y values <= 0 omitted
## from logarithmic plot
text{text} x = 1e1, y = 1e8,
     paste("rho =", round( cor(rm, rv), 2 ) ) )
```
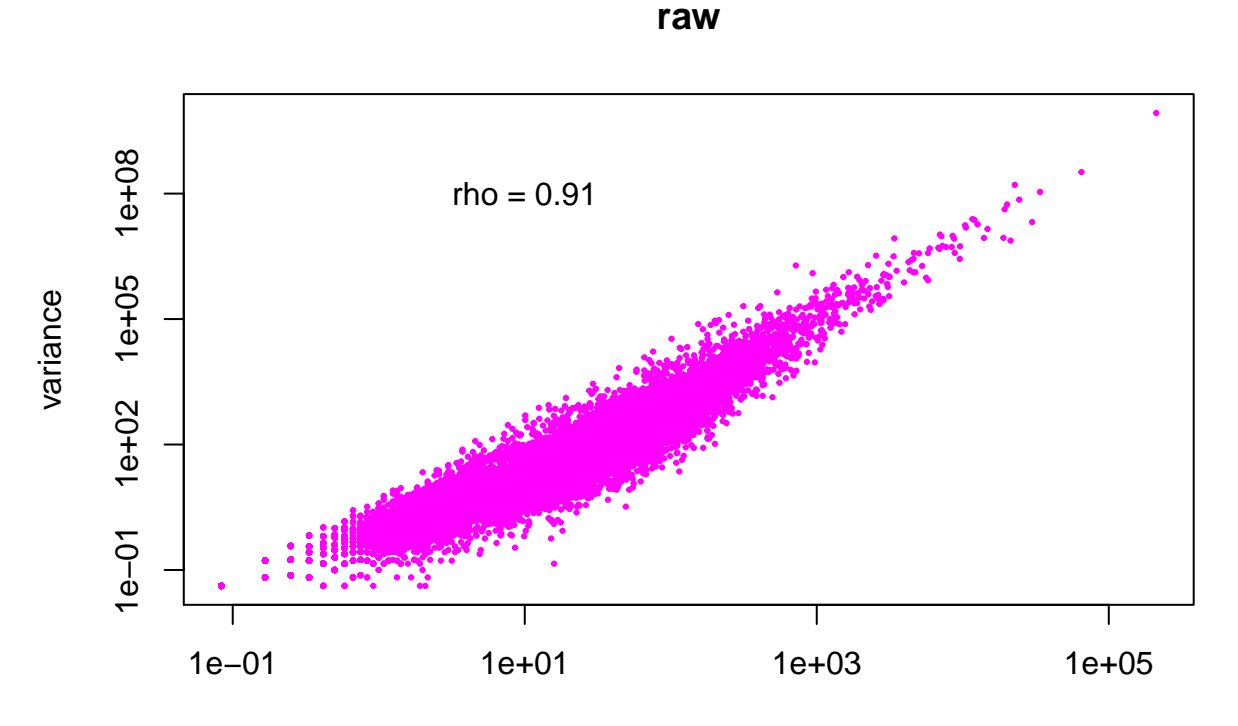

mean

**plot**(lrm, lrv, col=5, ylab='variance', xlab='mean', main='log', pch=19, cex=0.3) **cor**(lrm, lrv)

## [1] 0.1319166

**text**( x = 13, y = 7, **paste**("rho =", **round**( **cor**(lrm, lrv), 2 ) ) )

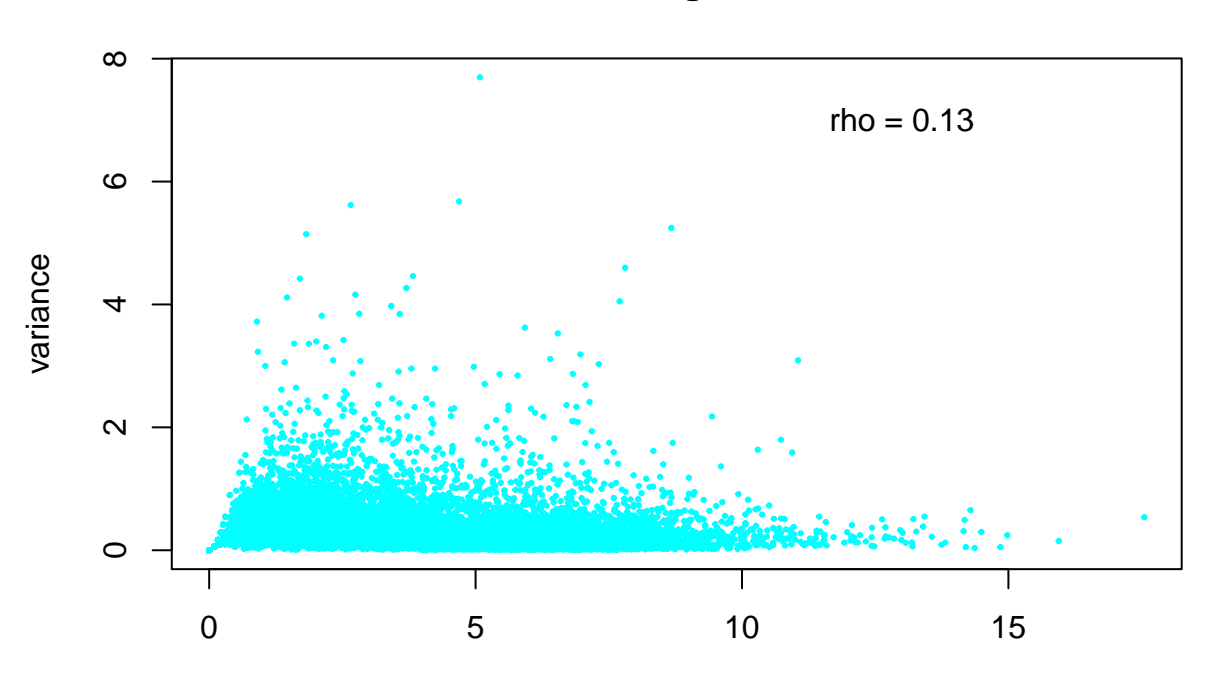

**log**

### mean

What can you conclude? Apparently, the tight positive correlation between mean and variance is partly, but not fully, removed by using log transformation. You may thus:

- use log transformed data with parametric models while keeping in mind that certain assumptions may not hold,
- use non-parametric models for estimation or hypothesis testing,
- or consider more powerful variance stabilization methods.

Here we will consider the first two options.

### <span id="page-26-0"></span>**Exercise: Transform the data and redraw the sample tree**

Now let's log transform the full summarized matrix mat2, and call it mat3:

```
mat3 = log2 ( mat2 + 1 ) # log transform
head( mat3 )
```
## HSM1 PTF1 RMM1 HSF1 PTM1 RMF1 ## ENSG00000000003 5.942515 8.1699250 7.734710 7.370687 7.682995 8.002815 ## ENSG00000000005 0.000000 0.5849625 1.000000 0.000000 0.000000 0.000000 ## ENSG00000000419 4.357552 5.6724253 4.672425 5.375039 4.930737 5.108524 ## ENSG00000000457 5.857981 6.0552824 5.894818 5.539159 7.108524 5.507795 ## ENSG00000000460 3.087463 2.3219281 2.169925 2.000000 2.807355 1.584963 ## ENSG00000000938 5.228819 5.4262648 5.357552 4.523562 6.643856 5.228819 ## RMF2 HSM2 PTF2 RMM2 HSF2 PTM2 ## ENSG00000000003 7.8641861 7.7245139 7.751544 9.398744 7.238405 8.4241663 ## ENSG00000000005 0.5849625 0.5849625 1.584963 0.000000 0.000000 0.5849625

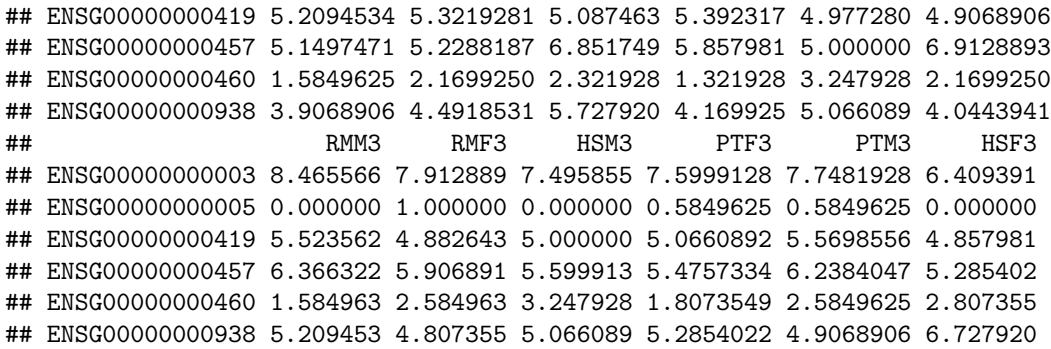

Let's create a hierarchical clustering tree with the log-transformed data:

```
# this is the raw data tree
plot( hclust( dist( t( mat2 ), method = "euclidean") ), main="raw")
```
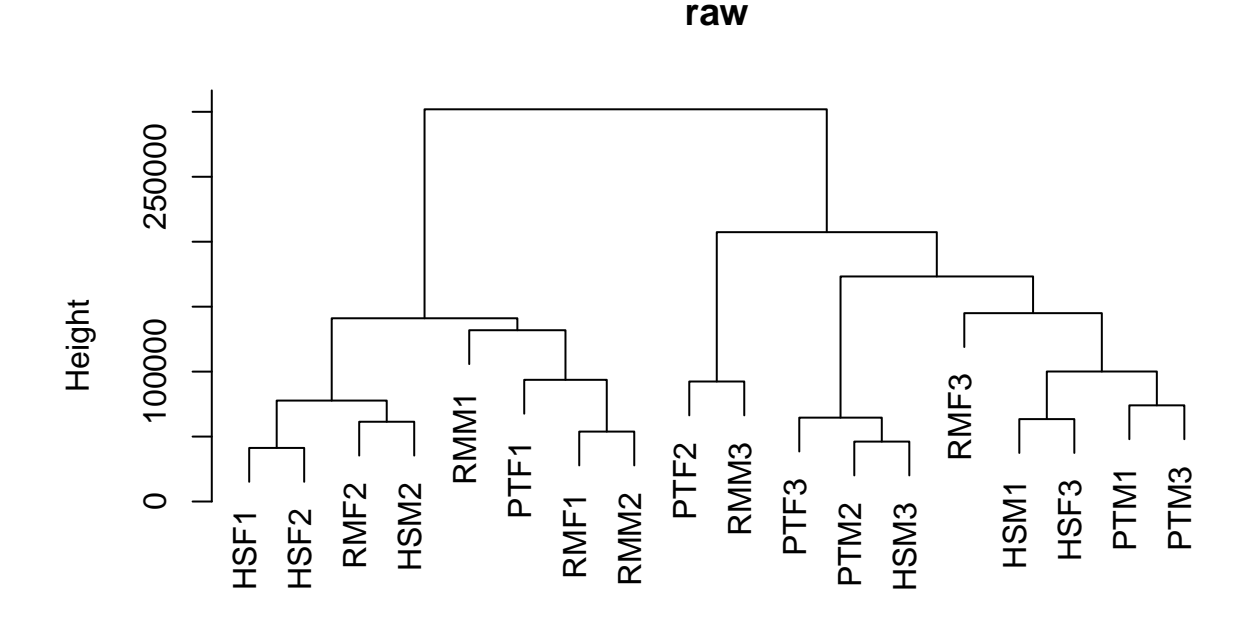

hclust (\*, "complete")  $dist(t(mat2), method = "euclidean")$ 

*# and the log-tr tree* **plot**( **hclust**( **dist**( **t**( mat3 ), method = "euclidean") ), main="log tr")

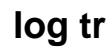

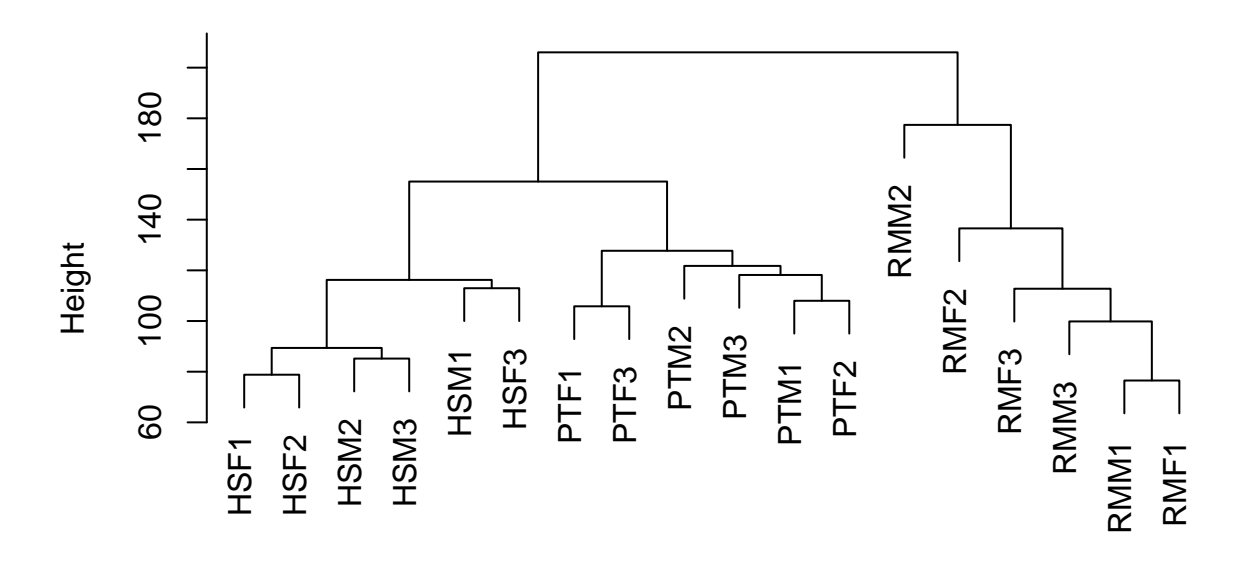

hclust (\*, "complete")  $dist(t(mat3), method = "euclidean")$ 

### <span id="page-28-0"></span>**Cutting trees and creating clusters using cutree**

Interestingly now we start observing the phylogenetic clustering. Can we distinguish the clusters?

mat3tree = **hclust**( **dist**( **t**( mat3 ), method = "euclidean") ) **plot**( mat3tree )

### **Cluster Dendrogram**

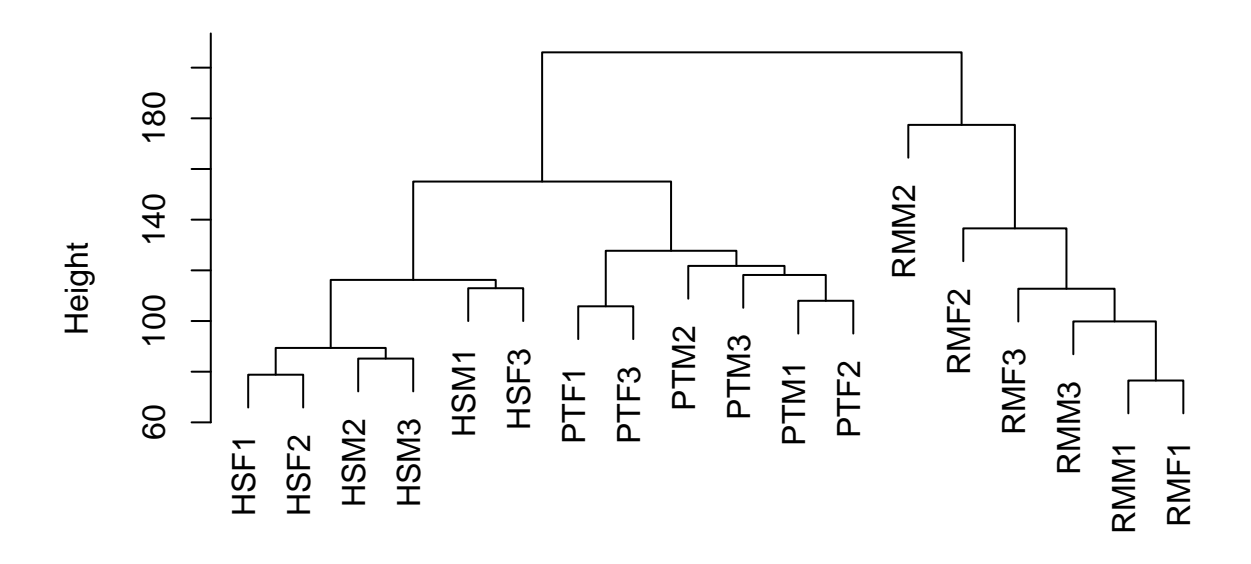

hclust (\*, "complete")  $dist(t(mat3), method = "euclidean")$ 

```
# divide into 2 groups
cutree( mat3tree, k = 2 )
## HSM1 PTF1 RMM1 HSF1 PTM1 RMF1 RMF2 HSM2 PTF2 RMM2 HSF2 PTM2 RMM3 RMF3 HSM3
## 1 1 2 1 1 2 2 1 1 2 1 1 2 2 1
## PTF3 PTM3 HSF3
## 1 1 1
c11 = \text{cutree}(\text{mat3tree}, k = 2)cl1
## HSM1 PTF1 RMM1 HSF1 PTM1 RMF1 RMF2 HSM2 PTF2 RMM2 HSF2 PTM2 RMM3 RMF3 HSM3
## 1 1 2 1 1 2 2 1 1 2 1 1 2 2 1
## PTF3 PTM3 HSF3
## 1 1 1
```
How can we check that the humans and chimpanzees are all in one cluster?

### <span id="page-29-0"></span>**The %in% operator**

Here we could use the  $\frac{\pi}{3}$  operator, which is useful for checking the match between elements of 2 vectors. It returns a logical vector indicating if there is a match or not for its left operand:

10:1 %in% 2:4

## [1] FALSE FALSE FALSE FALSE FALSE FALSE TRUE TRUE TRUE FALSE

**c**("a", "b", "c", "d") %in% **c**("b", "c")

## [1] FALSE TRUE TRUE FALSE

```
# however, these wouldn't have worked
10:1 == 2:4
```
## Warning in 10:1 == 2:4: longer object length is not a multiple of shorter ## object length

## [1] FALSE FALSE FALSE FALSE FALSE FALSE FALSE TRUE FALSE FALSE

```
c("a", "b", "c", "d") == c("b", "c")
```
## [1] FALSE FALSE FALSE FALSE

*# note that in the latter 2 cases, R recycles the shorter vectors*

So now we can check - are all humans and chimpanzees cluster 1 member?

cl1[species2 %in% **c**("HS", "PT")]

## HSM1 PTF1 HSF1 PTM1 HSM2 PTF2 HSF2 PTM2 HSM3 PTF3 PTM3 HSF3 ## 1 1 1 1 1 1 1 1 1 1 1 1

Yes. Even though this case is trivial, this type of matching can be very useful when the data is large. We could also have asked - are all cluster 1 members human and chimpanzee?

```
table( species2[cl1 == 1] )
```
### ## ## HS PT RM ## 6 6 0

We can also try to:

```
# divide into 4 groups
c14 = cutree( mat3tree, k = 4)sapply(1:4, function(i) names( which( cl4 == i) ) )
```

```
## [[1]]
## [1] "HSM1" "HSF1" "HSM2" "HSF2" "HSM3" "HSF3"
##
## [[2]]
## [1] "PTF1" "PTM1" "PTF2" "PTM2" "PTF3" "PTM3"
##
## [[3]]
## [1] "RMM1" "RMF1" "RMF2" "RMM3" "RMF3"
##
## [[4]]
## [1] "RMM2"
```
One can also divide by the height of the tree:

```
sort( cutree( mat3tree, h = 140 ) )
```
## HSM1 HSF1 HSM2 HSF2 HSM3 HSF3 PTF1 PTM1 PTF2 PTM2 PTF3 PTM3 RMM1 RMF1 RMF2 ## 1 1 1 1 1 1 2 2 2 2 2 2 3 3 3 ## RMM3 RMF3 RMM2 ## 3 3 4

```
sort( cutree( mat3tree, h = 100 ) )
```
## HSM1 PTF1 RMM1 RMF1 RMM3 HSF1 HSM2 HSF2 HSM3 PTM1 RMF2 PTF2 RMM2 PTM2 RMF3 ## 1 2 3 3 3 4 4 4 4 5 6 7 8 9 10 ## PTF3 PTM3 HSF3 ## 11 12 13

Does one of the groups really correspond to human and chimp?

**cutree**( mat3tree, k = 3 )[ species2 %in% **c**("HS", "PT") ]

## HSM1 PTF1 HSF1 PTM1 HSM2 PTF2 HSF2 PTM2 HSM3 PTF3 PTM3 HSF3 ## 1 1 1 1 1 1 1 1 1 1 1 1

*# note that the below code wouldn't have worked the same way:* **cutree**( mat3tree, k = 3 )[ species2 == **c**("HS", "PT") ]

```
## HSM1 PTF1 HSF2 PTM2 HSM3 PTF3
## 1 1 1 1 1 1
```
And this code allows for showing clusters on the plot, by clicking on the plot:

**identify** ( mat3tree, MAXCLUSTER = 3 )

Why do we now see biological clustering, do you think?

### <span id="page-31-0"></span>**Normalization**

We are still far from starting differential gene expression analysis. One issue we have not yet addressed is differences among samples with respect to the total counts read from each.

Let's again study the distributions across columns in the log2 transformed dataset, again using boxplot:

```
boxplot( mat3, las=2, col=7, ylab='Expression level')
```
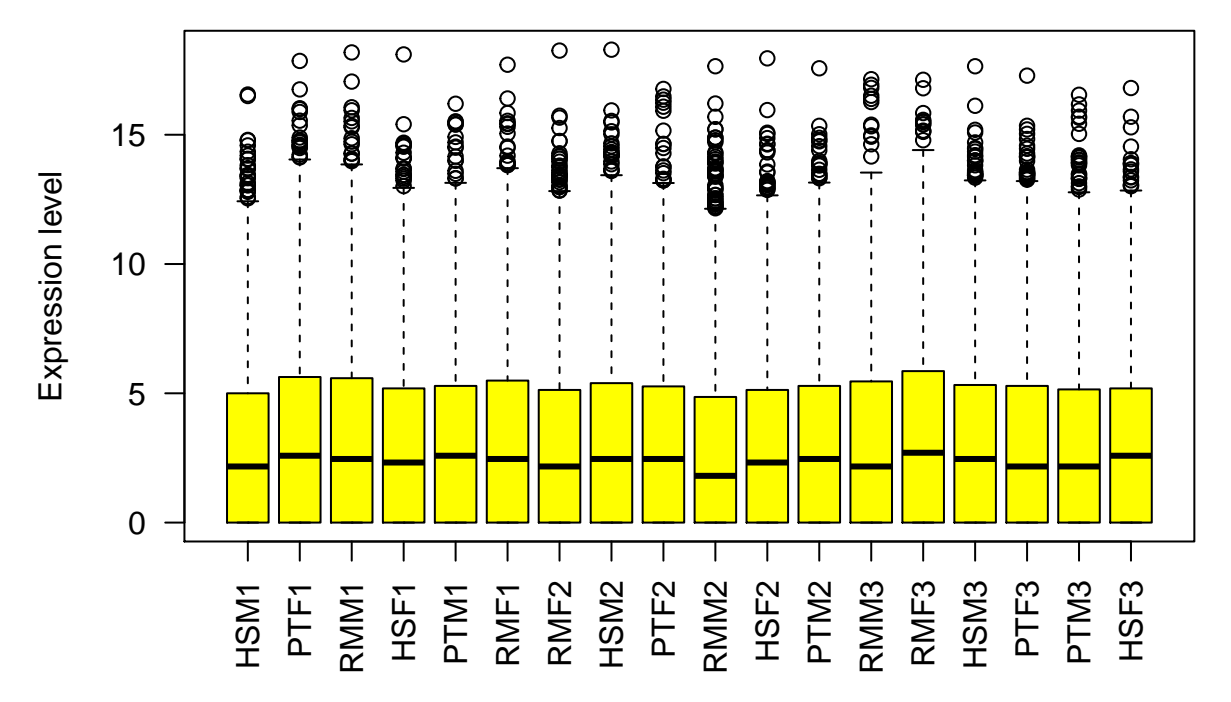

Compared to the boxplots we draw from mat, the distributions now appear more comparable. This is likely because the differences we saw in earlier boxplots were largely due to a small number of highly expressed genes (which also caused the hierarchical clustering trees to have weird topologies).

Still, the samples do present variation in their distributions. Were the different samples sequenced to similar depth? Is there any confounding with species or sex?

#### <span id="page-32-0"></span>**Additional exercise: species effect on log-tr total counts**

**hist**( tc, col=5)

```
# new total counts
tc = colSums(mat3)
tc
## HSM1 PTF1 RMM1 HSF1 PTM1 RMF1 RMF2 HSM2
## 56694.99 64650.15 63259.71 59346.04 61640.81 62528.58 58174.02 62460.52
## PTF2 RMM2 HSF2 PTM2 RMM3 RMF3 HSM3 PTF3
## 61023.17 56119.81 58724.97 60969.71 61312.40 67175.69 61794.51 59926.88
## PTM3 HSF3
## 58428.19 60732.21
# redefine the window
par(mfrow=c(1,1))
```
# **Histogram of tc**

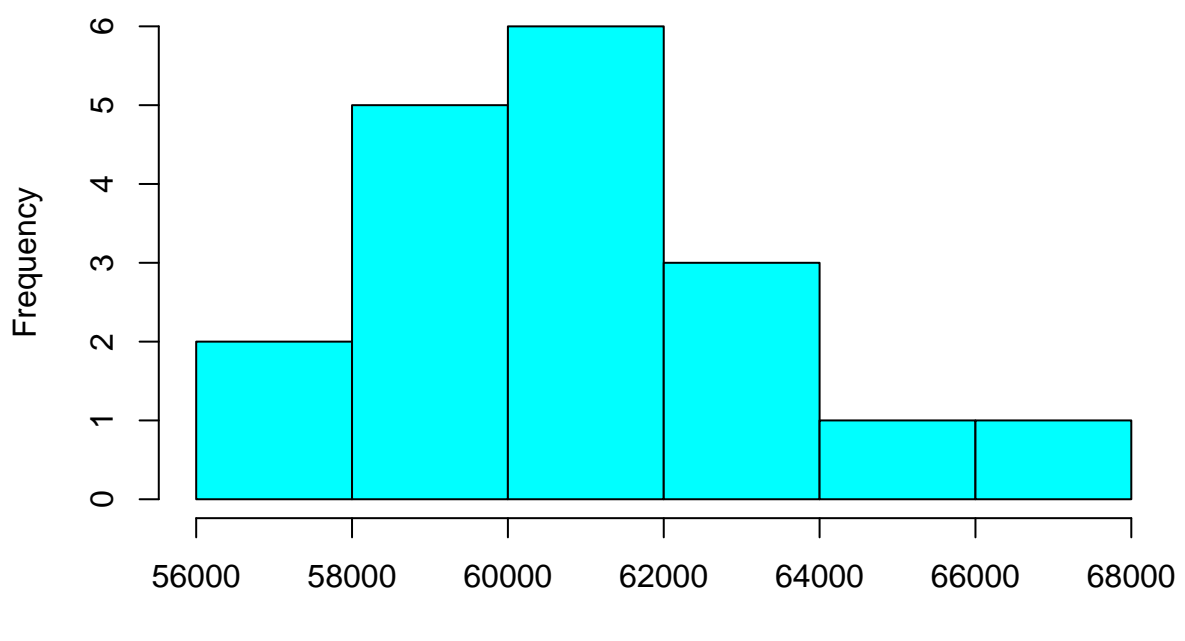

tc

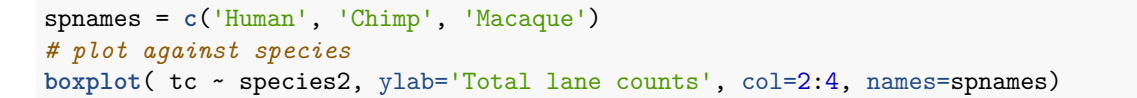

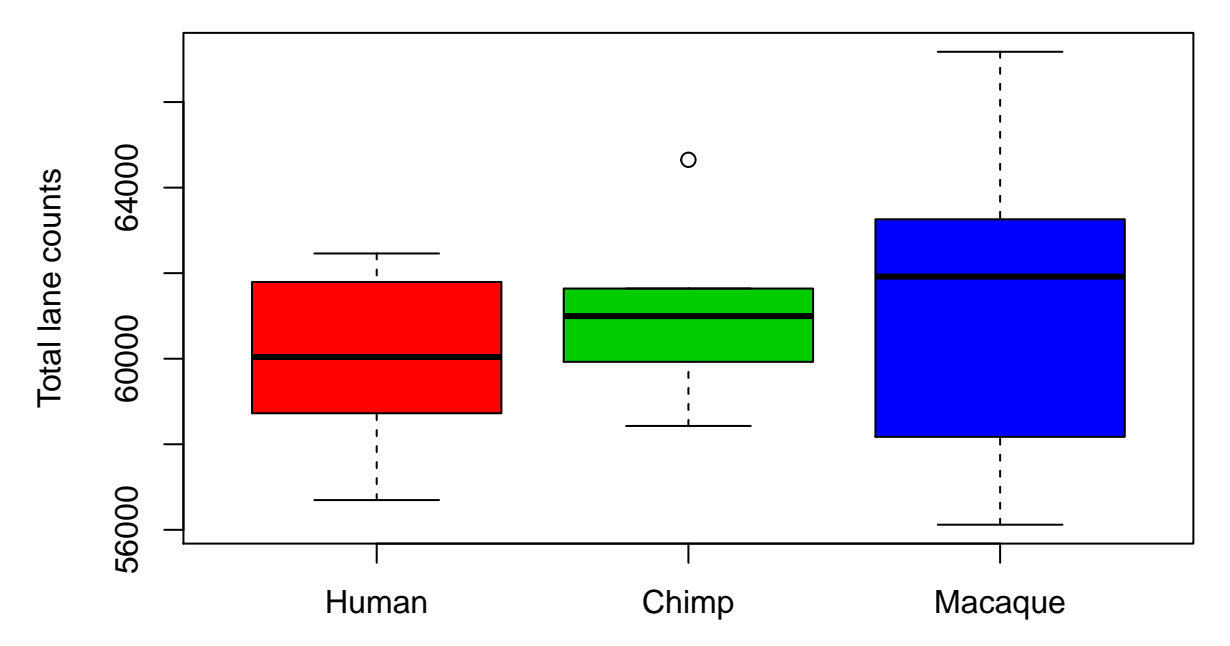

There is also this method:

**stripchart**( tc ~ species2 , method = "jitter", vertical = TRUE, col=2:4)

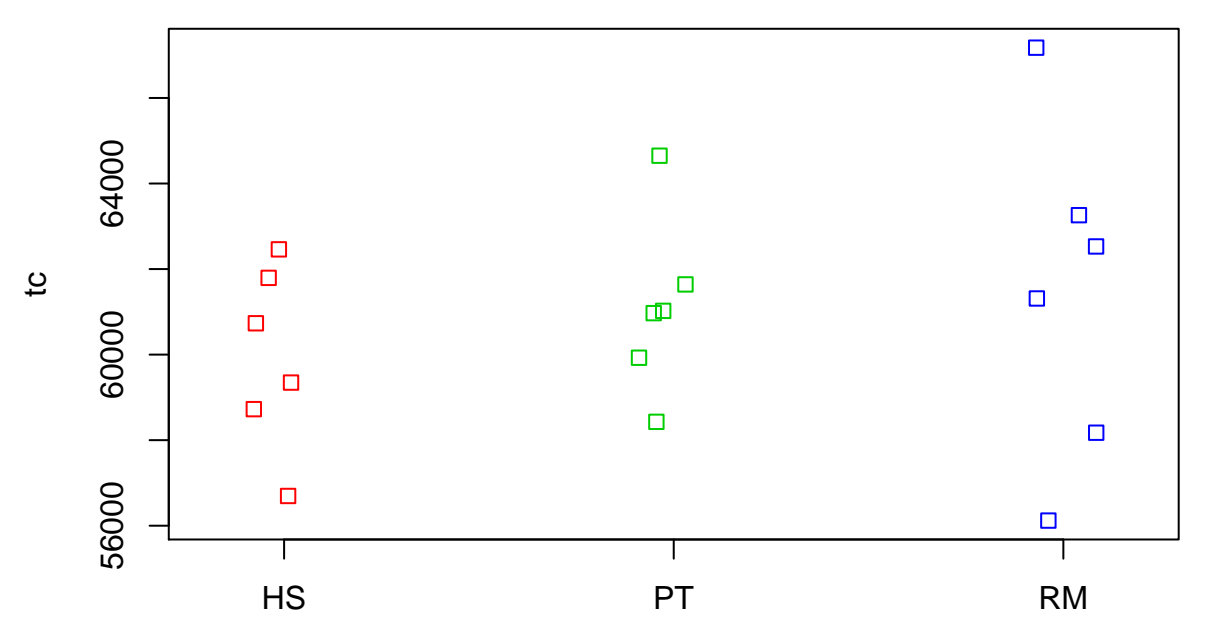

We could add this to the already existing plot using par and its argument new:

```
boxplot( tc ~ species2, ylab='Total lane counts', col=2:4, names=spnames)
par(new=TRUE)
stripchart( tc ~ species2, method = "jitter", vertical = TRUE, col=1, lwd=2, xlab = "", ylab = "", xax
```
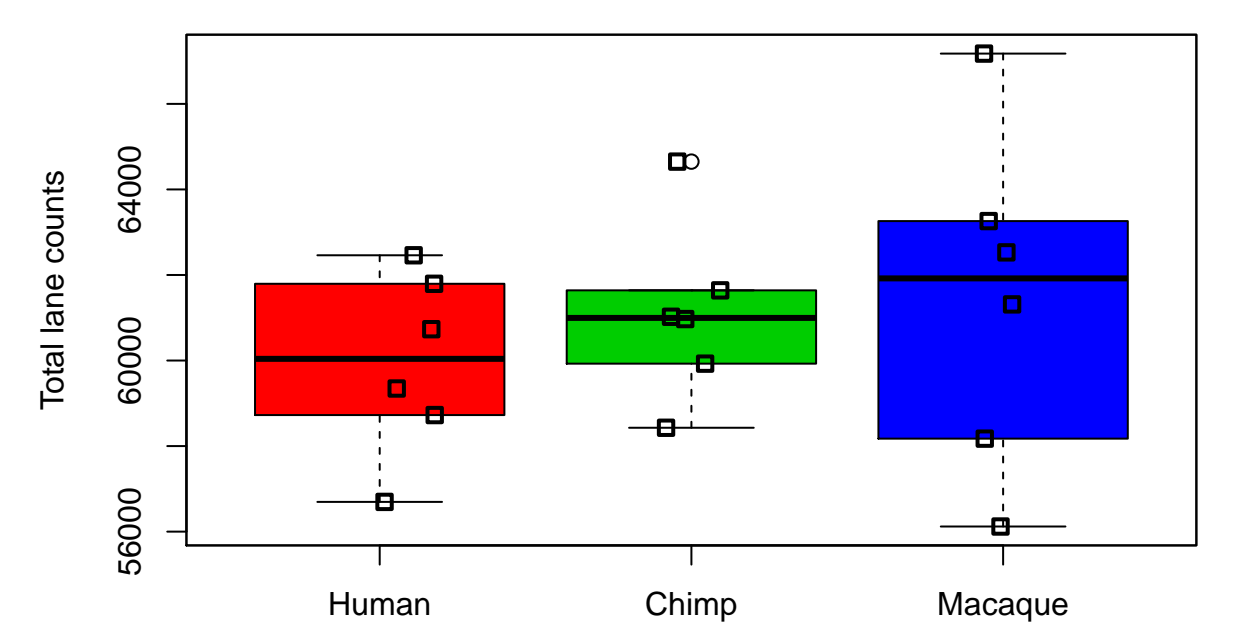

We could also plot the same, with interaction:

```
boxplot( tc ~ species2 + sex2,
         ylab='Total counts', col=2:4)
```
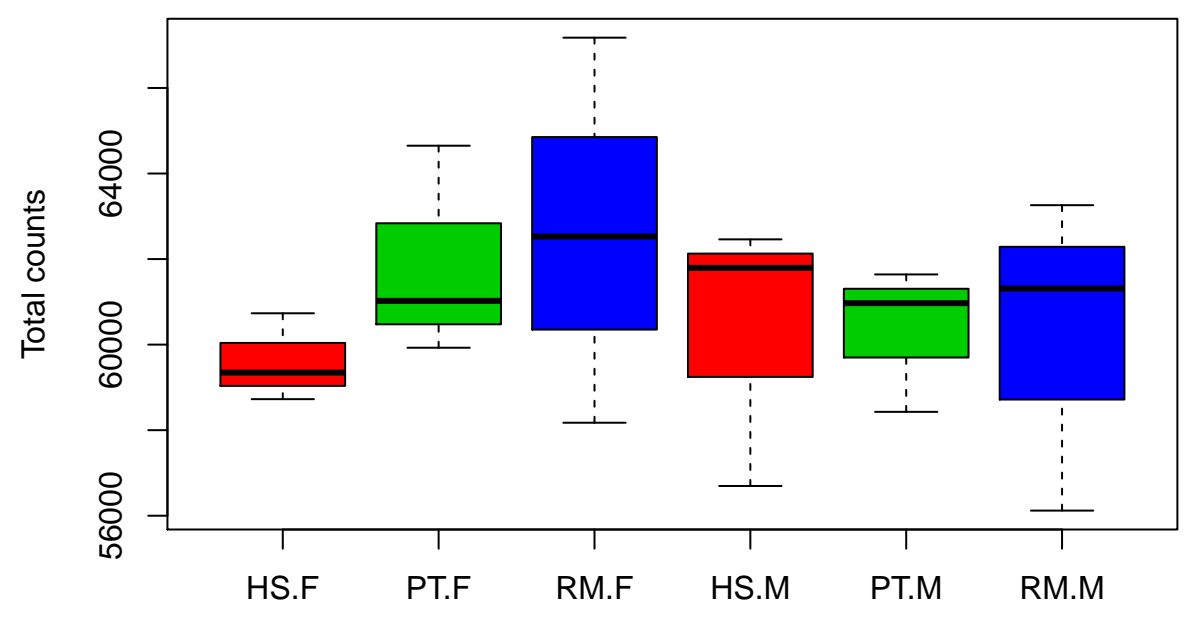

Are they significantly different? we could use the KW test again

**kruskal.test**( tc ~ species2 )\$p.val

### ## [1] 0.6758306

```
kruskal.test( tc ~ sex2 )$p.val
```
### ## [1] 0.7572777

### <span id="page-35-0"></span>**Additional exercise: comparing two individuals**

The species or sex effect on column sums is not significant. How to interpret the fact that we observed a significant species difference earlier, but not now? We can guess that a few genes with very large expression levels were dominating the total signal. We can check this by comparing a human and a macaque:

```
# before log transformation
plot(mat[,"R1L1.HSM1"], mat[,"R1L3.RMM1"],
     xlab="a human", ylab="a monkey",
     col=3, pch=19, cex=0.5)
abline(0,1)
```
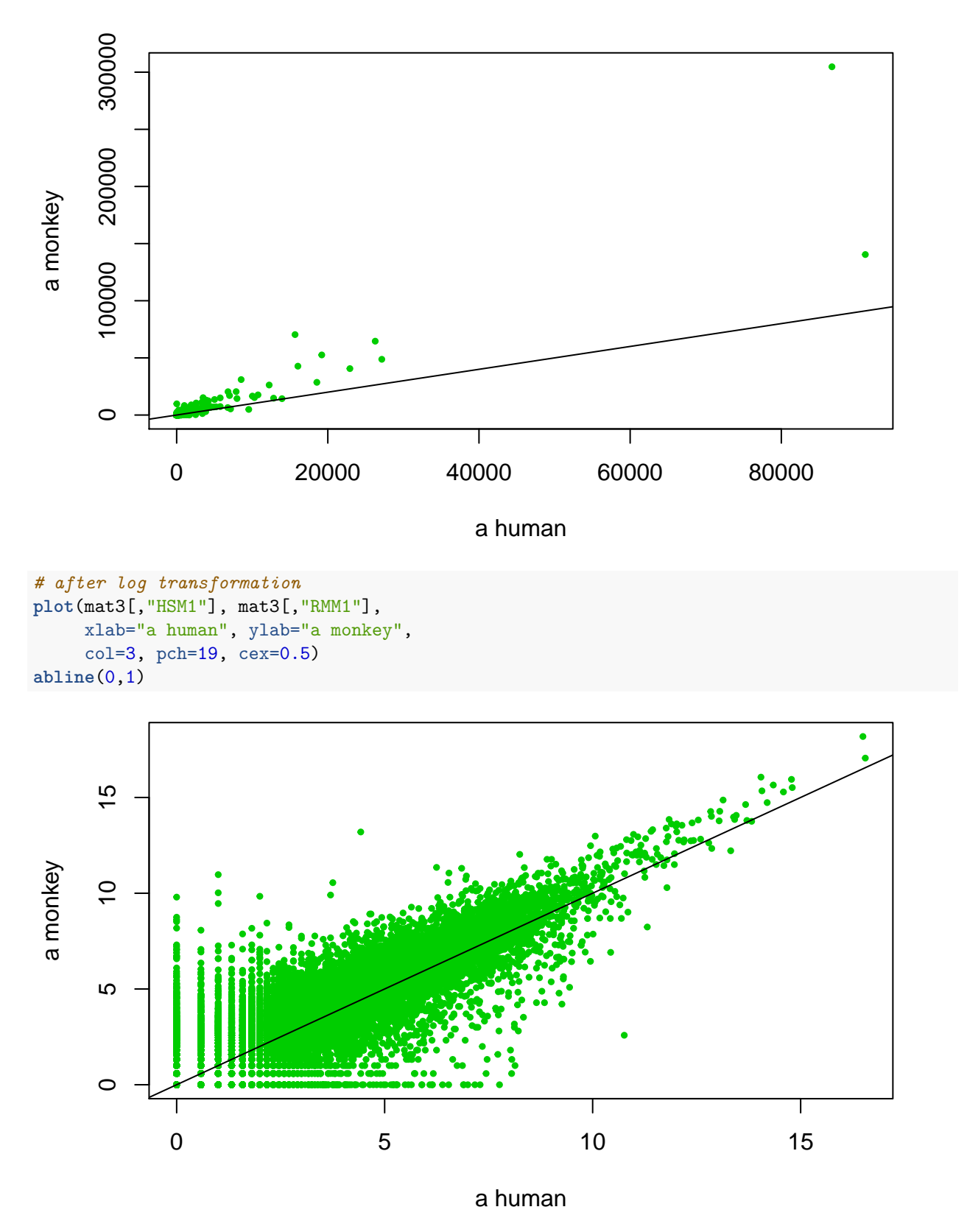

Notice the general upward shift in the above graphs. Even after log transformation the trend remains. This is likely a technical effect, not biological, and we may consider removing it if we can.

#### <span id="page-37-0"></span>**Normalizing: dividing by column sums**

How to normalize? We can imagine different ways:

- We could consider **centering** to the same mean by subtracting the mean of each column. But this is not realistic.
- Alternatively, we can **divide** by the column sums, which is more reasonable:

```
smat3 = apply( mat3, 2, function(x) { x / sum(x) }) # divide by the column sum
# this is the same:
smat3 = t(t( mat3 ) / colSums(mat3))
dim(smat3)
```
## [1] 20689 18

**head**(smat3)

```
## HSM1 PTF1 RMM1 HSF1
## ENSG00000000003 1.048155e-04 1.263713e-04 1.222691e-04 1.241985e-04
## ENSG00000000005 0.000000e+00 9.048123e-06 1.580785e-05 0.000000e+00
## ENSG00000000419 7.685955e-05 8.774033e-05 7.386100e-05 9.057116e-05
## ENSG00000000457 1.033245e-04 9.366231e-05 9.318440e-05 9.333662e-05
## ENSG00000000460 5.445741e-05 3.591528e-05 3.430185e-05 3.370065e-05
## ENSG00000000938 9.222717e-05 8.393275e-05 8.469138e-05 7.622348e-05
## PTM1 RMF1 RMF2 HSM2
## ENSG00000000003 1.246414e-04 1.279865e-04 1.351838e-04 1.236703e-04
## ENSG00000000005 0.000000e+00 0.000000e+00 1.005539e-05 9.365315e-06
## ENSG00000000419 7.999145e-05 8.169903e-05 8.954948e-05 8.520467e-05
## ENSG00000000457 1.153217e-04 8.808443e-05 8.852314e-05 8.371397e-05
## ENSG00000000460 4.554377e-05 2.534781e-05 2.724519e-05 3.474074e-05
## ENSG00000000938 1.077834e-04 8.362286e-05 6.715868e-05 7.191507e-05
## PTF2 RMM2 HSF2 PTM2
## ENSG00000000003 1.270262e-04 1.674764e-04 1.232594e-04 1.381697e-04
## ENSG00000000005 2.597313e-05 0.000000e+00 0.000000e+00 9.594314e-06
## ENSG00000000419 8.336936e-05 9.608581e-05 8.475576e-05 8.048080e-05
## ENSG00000000457 1.122811e-04 1.043835e-04 8.514265e-05 1.133824e-04
## ENSG00000000460 3.804994e-05 2.355546e-05 5.530743e-05 3.559022e-05
## ENSG00000000938 9.386468e-05 7.430398e-05 8.626806e-05 6.633449e-05
## RMM3 RMF3 HSM3 PTF3
## ENSG00000000003 1.380727e-04 1.177939e-04 1.213029e-04 1.268198e-04
## ENSG00000000005 0.000000e+00 1.488634e-05 0.000000e+00 9.761270e-06
## ENSG00000000419 9.008882e-05 7.268467e-05 8.091333e-05 8.453784e-05
## ENSG00000000457 1.038342e-04 8.793197e-05 9.062152e-05 9.137357e-05
## ENSG00000000460 2.585060e-05 3.848062e-05 5.256013e-05 3.015933e-05
## ENSG00000000938 8.496574e-05 7.156391e-05 8.198283e-05 8.819752e-05
## PTM3 HSF3
## ENSG00000000003 1.326105e-04 1.055353e-04
## ENSG00000000005 1.001165e-05 0.000000e+00
## ENSG00000000419 9.532822e-05 7.999018e-05
## ENSG00000000457 1.067705e-04 8.702799e-05
## ENSG00000000460 4.424170e-05 4.622514e-05
## ENSG00000000938 8.398156e-05 1.107801e-04
```
**hist**(smat3, col=5)

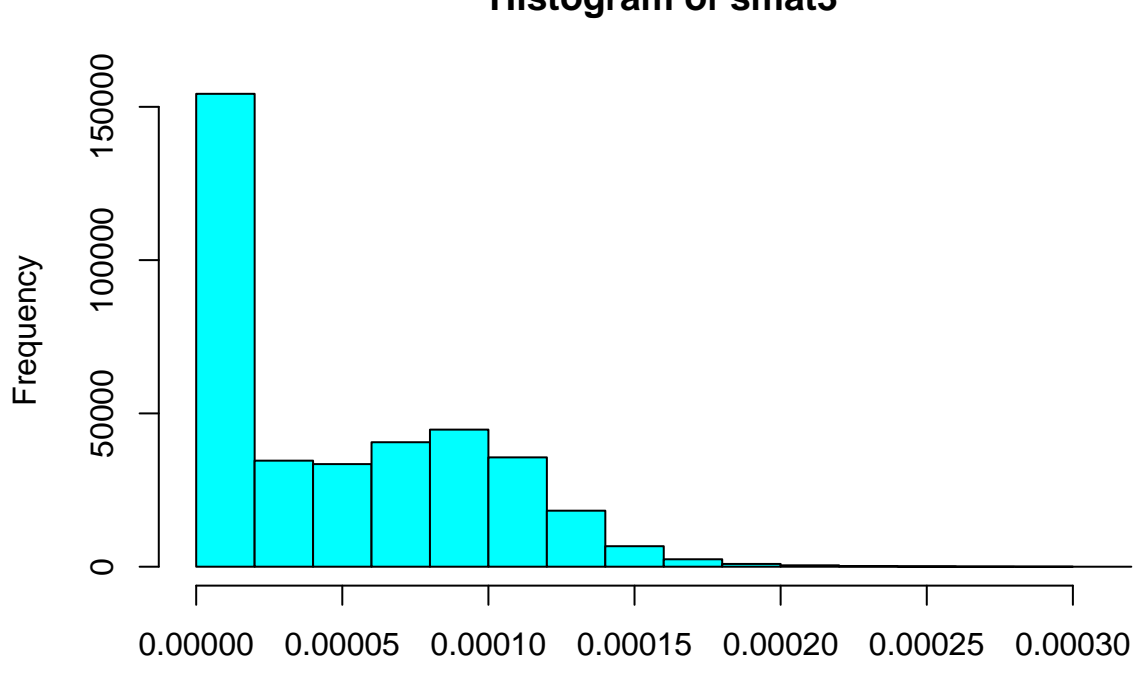

**Histogram of smat3**

smat3

The data are now converted into very small numbers. We can multiply by a constant to shift the values to their original range:

```
smat3 = smat3 * mean(colSums(mat3))
head(smat3)
```
## HSM1 PTF1 RMM1 HSF1 PTM1 RMF1 ## ENSG00000000003 6.376057 7.6873248 7.4377832 7.555147 7.582090 7.785578 ## ENSG00000000005 0.000000 0.5504086 0.9616112 0.000000 0.000000 0.000000 ## ENSG00000000419 4.675462 5.3373533 4.4930564 5.509556 4.865979 4.969853 ## ENSG00000000457 6.285357 5.6975949 5.6685227 5.677783 7.015164 5.358285 ## ENSG00000000460 3.312712 2.1847710 2.0866241 2.050052 2.770484 1.541939 ## ENSG00000000938 5.610293 5.1057335 5.1518819 4.636769 6.556599 5.086882 ## RMF2 HSM2 PTF2 RMM2 HSF2 PTM2 ## ENSG00000000003 8.2233996 7.5230202 7.727164 10.187798 7.498022 8.405035 ## ENSG00000000005 0.6116819 0.5697038 1.579978 0.000000 0.000000 0.583634 ## ENSG00000000419 5.4474062 5.1831058 5.071462 5.845019 5.155798 4.895747 ## ENSG00000000457 5.3849728 5.0924252 6.830199 6.349777 5.179333 6.897190 ## ENSG00000000460 1.6573590 2.1133226 2.314625 1.432908 3.364420 2.164997 ## ENSG00000000938 4.0853461 4.3746833 5.709905 4.520003 5.247793 4.035209 ## RMM3 RMF3 HSM3 PTF3 PTM3 HSF3 ## ENSG00000000003 8.399132 7.1655520 7.379008 7.7146035 8.066863 6.419842 ## ENSG00000000005 0.000000 0.9055544 0.000000 0.5937902 0.609021 0.000000 ## ENSG00000000419 5.480215 4.4214990 4.922059 5.1425418 5.798934 4.865902 ## ENSG00000000457 6.316362 5.3490109 5.512620 5.5583680 6.494979 5.294021 ## ENSG00000000460 1.572524 2.3408242 3.197298 1.8346298 2.691278 2.811933 ## ENSG00000000938 5.168571 4.3533215 4.987118 5.3651645 5.108702 6.738891

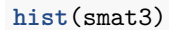

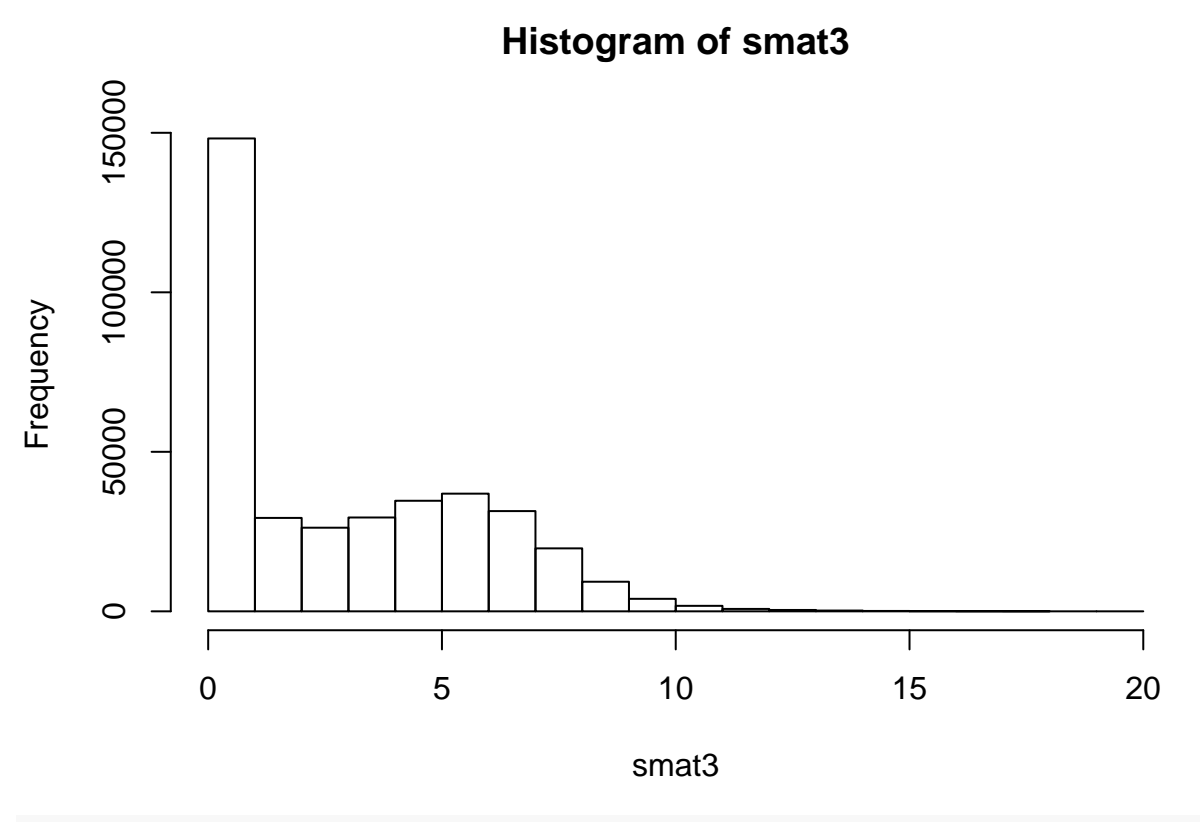

**colSums**(smat3)

## HSM1 PTF1 RMM1 HSF1 PTM1 RMF1 RMF2 HSM2 ## 60831.24 60831.24 60831.24 60831.24 60831.24 60831.24 60831.24 60831.24 ## PTF2 RMM2 HSF2 PTM2 RMM3 RMF3 HSM3 PTF3 ## 60831.24 60831.24 60831.24 60831.24 60831.24 60831.24 60831.24 60831.24 PTM3 ## 60831.24 60831.24

**par**(mfrow=**c**(1,1)) **boxplot**( mat3, las=2, col=7, ylab='Expression level')

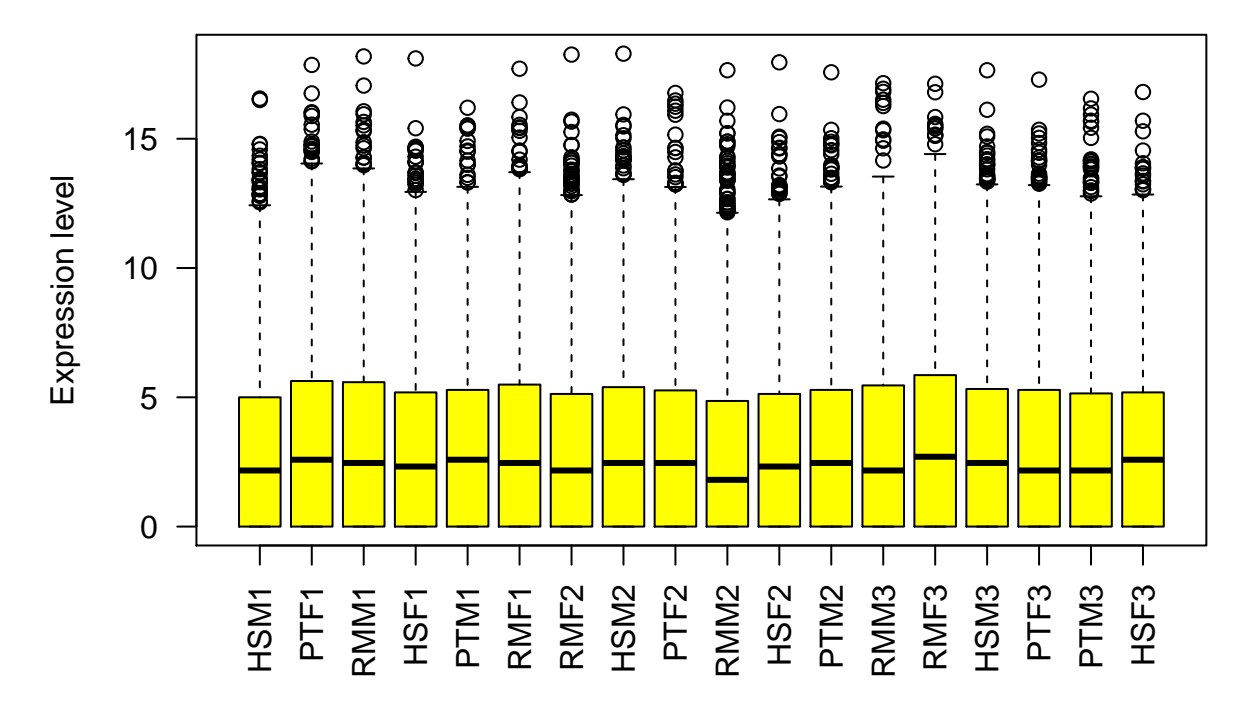

**boxplot**( smat3, las=2, col=7, ylab='Expression level')

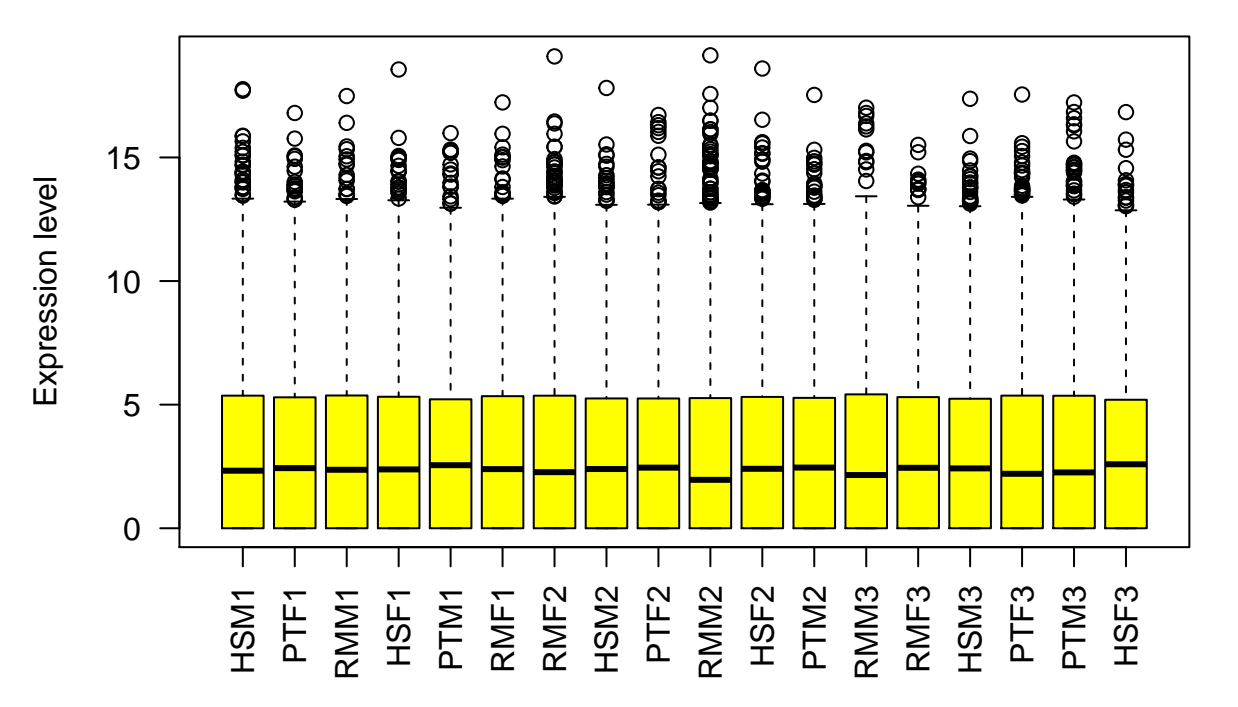

Let's also check if the trees have been affected:

**plot**( **hclust**( **dist**( **t**( mat3 ), method = "euclidean") ) )

# **Cluster Dendrogram**

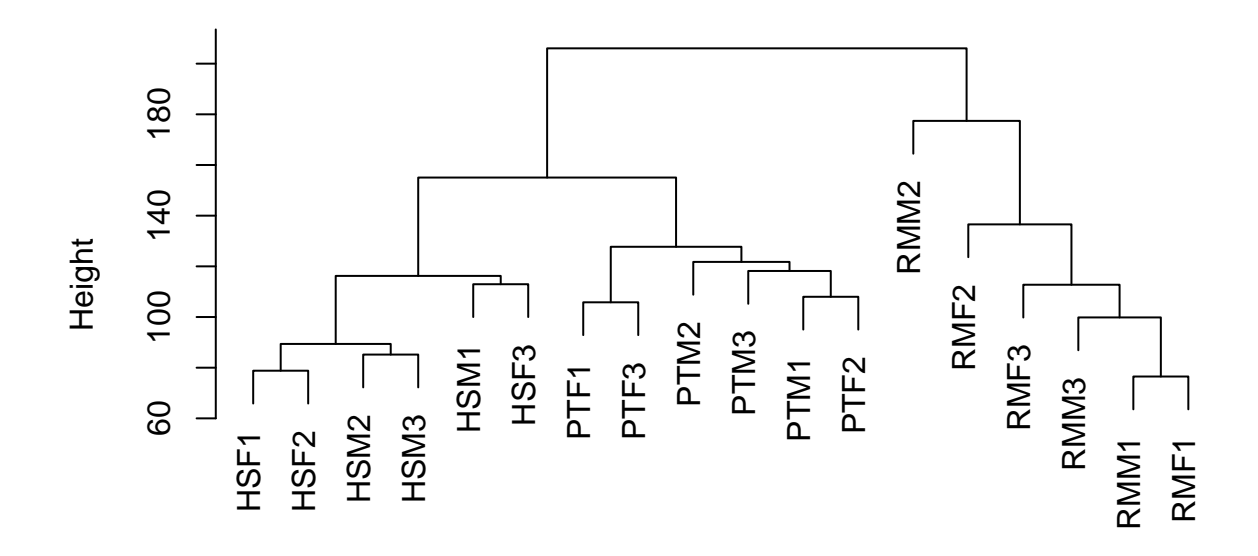

hclust (\*, "complete")  $dist(t(mat3), method = "euclidean")$ 

**plot**( **hclust**( **dist**( **t**( smat3 ), method = "euclidean") ) )

**Cluster Dendrogram**

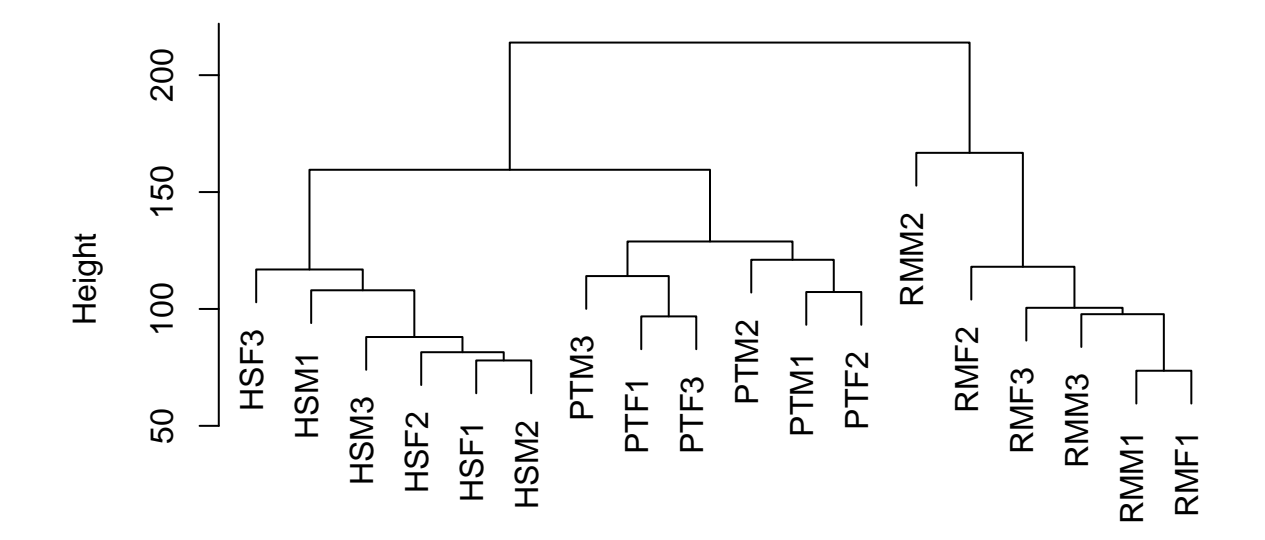

hclust (\*, "complete")  $dist(t(smat3), method = "euclidean")$  It appears that the species clustering remains.

Next class we will learn quantile normalization.